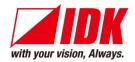

# Digital Multi Switcher

# MSD-402

<User Guide>

Ver.1.7.0

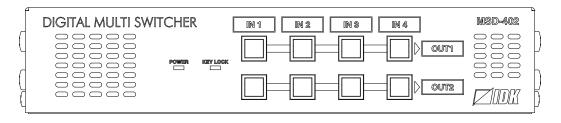

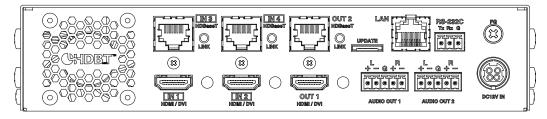

- Thank you for choosing our product.
- To ensure the best performance of this product, please read this user guide fully and carefully before using it and keep this manual together with the product for future reference as needed.

# **Trademarks**

- HDBaseT™ and the HDBaseT Alliance Logo are trademarks of the HDBaseT Alliance.
- The terms HDMI and HDMI High-Definition Multimedia Interface, and the HDMI Logo are trademarks or registered trademarks of HDMI Licensing Administrator, Inc. in the United States and other countries.
- SDVoE™ and SDVoE logo are trademarks of SDVoE Alliance.
- All other company and product names mentioned in this document are either registered trademarks or trademarks of their respective owners. In this document, the "®" or "™" marks may not be specified.
- ©2016 IDK Corporation, all rights reserved.

# Before reading this manual

- All rights reserved.
- Some information contained in this User guide such as exact product appearance, diagrams, menu operations, and so on may differ depending on the product version.
- This User guide is subject to change without notice. You can download the latest version from IDK's website at: <a href="https://www.idkav.com">www.idkav.com</a>

The reference manual consists of the following two volumes:

- User guide (this document):
   Provides explanations and procedures for operations, installation, connections among devices,
   I/O adjustment and settings.
- Command guide: Please download the command guide from the website above.

  Provides explanations and procedures for external control using RS-232C and LAN communications.

#### **FCC STATEMENT**

**Note:** This equipment has been tested and found to comply with the limits for a Class A digital device, pursuant to part 15 of the FCC Rules. These limits are designed to provide reasonable protection against harmful interference when the equipment is operated in a commercial environment. This equipment generates, uses, and can radiate radio frequency energy and, if not installed and used in accordance with the instruction manual, may cause harmful interference to radio communications. Operation of this equipment in a residential area is likely to cause harmful interference, in which case the user will be required to correct the interference at his own expense.

(Class A)

# Supplier's Declaration of Conformity 47 CFR § 2.1077 Compliance Information

# **Unique Identifier**

Type of Equipment: DIGITAL MULTI SWITCHER

Model Name: MSD-402

Responsible Party - U.S. Contact Information

Company Name: IDK America Inc.

Address: 72 Grays Bridge Road Suite 1-C, Brookfield, CT 06804

Telephone number: +1-203-204-2445

URL: www.idkav.com

### **FCC Compliance Statement**

This device complies with Part 15 of the FCC Rules. Operation is subject to the following two conditions: (1) This device may not cause harmful interference, and (2) this device must accept any interference received, including interference that may cause undesired operation.

(FCC SDoC)

### **CE MARKING**

This equipment complies with the essential requirements of the relevant European health, safety and environmental protection legislation.

### **WEEE MARKING**

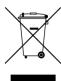

Waste Electrical and Electronic Equipment (WEEE), Directive 2002/96/EC (This directive is only valid in the EU.)

This equipment complies with the WEEE Directive (2002/96/EC) marking requirement. The left marking indicates that you must not discard this electrical/electronic equipment in domestic household waste.

# **Safety Instructions**

Read all safety and operating instructions before using this product. Follow instructions and heed warnings/cautions.

Instructions and warnings/cautions for all products are provided. Some of them may not be applicable to your product.

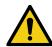

# <u> Narning</u>

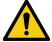

# Caution

Indicates the presence of a hazard that may result in death or serious personal injury if the warning is ignored or the product is handled incorrectly.

Indicates the presence of a hazard that may cause minor personal injury or property damage if the caution is ignored or the product is handled incorrectly.

| Symbol      | Description                                                          |                         |  |
|-------------|----------------------------------------------------------------------|-------------------------|--|
| Caution     | This symbol is intended to alert the user. (Warning and caution)     | Hot surfaces<br>Caution |  |
| Prohibited  | This symbol is intended to prohibit the user from specified actions. | Do not disassemble      |  |
| Instruction | This symbol is intended to instruct the user.                        | Unplug                  |  |

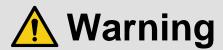

### For lifting heavy products:

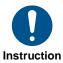

• Lifting must be done by two or more personnel.

To avoid injury: When lifting the product, bend your knees, keep your back straight and get close to it with two or more persons.

### For installing and connecting products:

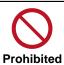

• Do not place the product in unstable place.

Install the product in a horizontal and stable place, as this may fall or tip over and cause injury.

• Secure the product if installing in the locations with vibration.

Vibration may move or tip over the product unexpectedly, resulting in injury.

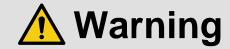

### • Installation work must be performed by professionals.

The product is intended to be installed by skilled technicians. For installation, please contact a system integrator or IDK. Improper installation may lead to the risk of fire, electric shock, injury, or property damage.

#### Insert the power plug into an outlet that is unobstructed.

Unobstructed access to the plug enables unplugging the product in case of any extraordinary failure, abnormal situation or for easy disconnection during extended periods of non-use.

### • Insert the power plug into an appropriate outlet completely.

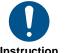

If the plug is partially inserted, arching may cause the connection to overheat, increasing the risk of electric shock or fire. Do not use a damaged plug or connect to a loose outlet.

### Unplug the product from an AC power source during installation or service.

When connecting peripheral devices to this product, unplug all involved devices from outlets. Ground potential differences may cause fire or other difficulties.

### • The product must be electrically earthed/grounded.

To reduce the risk of electric shock, ensure the product is connected to a mains socket outlet with a protective earthing connection.

### • For PoE/PoH, use category cables meeting IEEE802.3af/at.

Otherwise, it may cause problems or a fire.

### For operating products:

### • Keep out any foreign objects.

To avoid fire or electric shock, do not permit foreign objects, such as metal and paper, to enter the product from vent holes or other apertures.

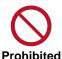

#### For power cable/plug and Category cable,

- · Do not scratch, heat, or modify, including splicing or lengthening them.
- · Do not pull, place heavy objects on them, or pinch them.
- · Do not bend, twist, tie or clamp them together forcefully.

Misuse of the power cable and plug may cause fire or electric shock. If power cables/plugs become damaged, contact your IDK representative.

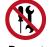

Do not disassemble

### • Do not repair, modify or disassemble.

Since the product includes circuitry that uses potentially lethal, high voltage levels, disassembly by unauthorized personnel may lead to the risk of fire or electric shock. For internal inspection or repair, contact your IDK representative.

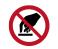

Do not touch

### • Do not touch the product and connected cables during electric storms.

Contact may cause electric shock.

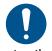

Instruction

### • Clean the power plug regularly.

If the plug is covered in dust, it may increase the risk of fire.

# If the following problem occurs:

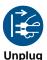

- Unplug immediately if the product smokes, makes unusual noise, or produces a burning odor.
- Unplug immediately if the product is damaged by falling or having been dropped.
- Unplug immediately if water or other objects are directed inside.

If you continue to use the product under these conditions, it may increase the risk of electric shock or fire. For maintenance and repair, contact your IDK representative.

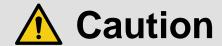

### For installing and connecting products:

# • Do not place the product in a location where it will be subjected to high temperatures.

If the product is subjected to direct sunlight or high temperatures while under operation, it may affect the product's performance and reliability and may increase the risk of fire.

• Do not store or operate the product in dusty, oil smoke filled, or humid place.

Placing the product in such environment may increase the risk of fire or electric shock.

### Do not block the vent holes.

If ventilation slots are blocked, it may cause the product to overheat, affecting performance and reliability and may increase the risk of fire.

### • Do not place or stack heavy items on the product.

Failure to observe this precaution may result in damage to the product itself as well as other property and may lead to the risk of personal injury.

### Do not exceed ratings of outlet and wiring devices.

Exceeding the rating of an outlet may increase the risk of fire and electric shock.

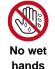

**Prohibited** 

#### • Do not handle power plug with wet hands.

Failure to observe this precaution may increase the risk of electric shock.

### • Use and store the product within the specified temperature/humidity range.

If the product is used outside the specified range of temperature and humidity continuously, it may increase the risk of fire or electric shock.

• Do not place the product at elevations of 1.24 mi. (2,000 m) or higher above sea level. Failure to do so may shorten the life of the internal parts and result in malfunctions.

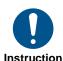

#### • When mounting the product into the rack, provide sufficient cooling space.

Mount the product in a rack meeting EIA standards, and maintain spaces above and below for air circulation. For your safety as required, attach an L-shaped bracket in addition to the panel mount bracket kit to improve mechanical stability.

# • Never insert screws without the rubber feet into the threaded holes on the bottom of the product.

Never insert screws alone into the threaded holes on the bottom of the product. Doing so may lead to damage when the screws contact electric circuitry or components inside the product.

Reinstall the originally supplied rubber feet using the originally supplied screws only.

### For operating products:

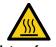

Hot surfaces Caution For products with the hot surfaces caution label only:

• Do not touch the product's hot surface.

If the product is installed without enough space, it may cause malfunction of other products.

If you touch product's hot surface, it may cause burns.

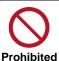

• Use only the supplied power cable and AC adapter.

• Do not use the supplied power cable and AC adapter with other products.

If non-compliant adapter or power cables are used, it may increase the risk of fire or electric shock.

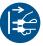

• If the product won't be used for an extended period of time, unplug it.

Failure to observe this precaution may increase the risk of fire.

Unplug the product before cleaning.

To prevent electric shock.

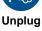

• Do not prevent heat release.

If cooling fan stops, power off the product and contact IDK.

Failure to do so may raise internal temperature and increase the risk of malfunction, fire, or electric shock.

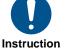

Keep vents clear of dust.

If the vent holes near the cooling fan or near the fan are covered with dust, internal temperatures increase and may increase the risk of malfunction. Clean the vent holes and near the fan as needed.

If dust accumulates inside of the product, it may increase the risk of fire or electric shock. Periodic internal cleaning, especially before humid rainy season, is recommended. For internal cleaning, contact your IDK representative.

# **Table of Contents**

| 1 | Include                                 | d items                                            | . 12 |
|---|-----------------------------------------|----------------------------------------------------|------|
| 2 | Product                                 | outline                                            | . 13 |
| 3 | Feature                                 | S                                                  | . 14 |
| 4 | Panels                                  |                                                    | . 15 |
|   | 4.1 Fron                                | ıt panel                                           | . 15 |
|   |                                         | r panel                                            |      |
| 5 |                                         | e connection                                       |      |
| 6 | •                                       | tions                                              |      |
| Ü |                                         | allation                                           |      |
|   |                                         | ling                                               |      |
|   | 6.2.1                                   | Cables                                             |      |
|   | -                                       |                                                    |      |
|   |                                         | Twisted pair cable                                 |      |
|   | 6.2.3                                   | Connecting audio cables                            |      |
|   | 6.2.4                                   | Connecting RS-232C cable                           |      |
| _ | 6.2.5                                   | DIN plug AC adapter                                |      |
| 7 |                                         | peration                                           |      |
|   |                                         | uired time                                         |      |
|   |                                         | ching input channel                                |      |
|   |                                         | Selecting input channel                            |      |
|   | 7.2.2                                   | Turning OFF input signal                           | . 24 |
|   | 7.3 Setti                               | ng and canceling key lock                          | . 25 |
|   | 7.4 Swit                                | ching HDC-TH200 input                              | . 25 |
|   | 7.5 Initia                              | ılization                                          | . 26 |
|   | 7.6 PinF                                | P (Picture in Picture)                             | . 29 |
|   | 7.7 WE                                  | 3 menu operation                                   | . 29 |
|   | 7.7.1                                   | Control from WEB browser                           | . 29 |
|   | 7.7.2                                   | WEB menu                                           | . 30 |
| 8 | Menu                                    |                                                    | . 31 |
|   | 8.1 WEE                                 | 3 menu list                                        | . 31 |
|   |                                         | t Signal Automatic Detection                       |      |
|   | •                                       | sspoint                                            |      |
|   | 8.3.1                                   | Selecting input channel (WEB menu)                 |      |
|   | 8.3.2                                   | PinP output                                        |      |
|   | 8.3.3                                   | Remote input channel switching of HDC-TH200 inputs |      |
|   | 8.3.4                                   | Editing channel name                               |      |
|   | 8.3.5                                   | Setting and canceling key lock (WEB menu)          |      |
|   |                                         | but timing                                         |      |
|   | 8.4.1                                   | Output resolution                                  |      |
|   | 8.4.2                                   | Aspect ratio for sink device                       |      |
|   | • • • • • • • • • • • • • • • • • • • • |                                                    |      |
|   | 8.4.3                                   | Aspect ratio                                       |      |
|   | 8.4.4                                   | Aspect ratio control                               |      |
|   | 8.4.5                                   | Overscan                                           |      |
|   | 8.4.6                                   | Display position                                   |      |
|   | 8.4.7                                   | Display size                                       |      |
|   | 8.4.8                                   | Masking                                            |      |
|   | 8.4.9                                   | Automatic sizing                                   |      |
|   | 8.4.10                                  | Background color                                   | . 48 |
|   |                                         |                                                    |      |

| 8.4.11  | Test pattern                                        | 48 |
|---------|-----------------------------------------------------|----|
| 8.5 Qu  | ality settings (WEB menu)                           | 50 |
| 8.5.1   | Sharpness                                           | 52 |
| 8.5.2   | Brightness                                          | 52 |
| 8.5.3   | Contrast                                            | 52 |
| 8.5.4   | HUE                                                 | 52 |
| 8.5.5   | Saturation                                          | 53 |
| 8.5.6   | Black level                                         | 53 |
| 8.5.7   | Gamma                                               | 53 |
| 8.5.8   | Default color                                       | 53 |
| 8.6 Inp | ut settings (WEB menu)                              | 54 |
| 8.6.1   | No-signal input monitoring                          | 55 |
| 8.6.2   | Setting HDCP input                                  | 55 |
| 8.6.3   | Input equalizer                                     | 56 |
| 8.6.4   | Automatic detection of input video interruption     | 56 |
| 8.6.5   | Fixing setting for each input                       | 57 |
| 8.7 Inp | ut timing (WEB menu)                                | 58 |
| 8.7.1   | The total number of horizontal dots                 | 59 |
| 8.7.2   | Start position                                      | 59 |
| 8.7.3   | Active area                                         | 60 |
| 8.7.4   | Input timing initialization                         | 60 |
|         | tput settings (WEB menu)                            |    |
| 8.8.1   | Output mode                                         |    |
| 8.8.2   | Synchronous signal output with no input video       |    |
| 8.8.3   | Output video with no input video                    |    |
| 8.8.4   | Window transition effect                            |    |
| 8.8.5   | Window transition speed                             |    |
| 8.8.6   | Wipe color                                          |    |
| 8.8.7   | HDCP output                                         |    |
| 8.8.8   | The number of HDCP retries                          |    |
| 8.8.9   | Deep Color                                          |    |
|         | CEC connection                                      |    |
| 8.8.11  | HDCP re-authentication                              |    |
| 8.8.12  |                                                     |    |
| 8.8.13  |                                                     |    |
|         | dio settings (WEB menu)                             |    |
| 8.9.1   | Output level                                        |    |
| 8.9.2   | Output mute                                         |    |
| 8.9.3   | Audio output connector                              |    |
| 8.9.4   | Multi-channel audio output                          |    |
| 8.9.5   | Test tone                                           |    |
| 8.9.6   | Input level                                         |    |
|         | ID: Extended Display Identification Data (WEB menu) |    |
| 8.10.1  | EDID                                                |    |
|         | Resolution for PCs                                  |    |
| 8.10.3  |                                                     |    |
| 8.10.4  |                                                     |    |
|         | Audio format                                        |    |
| 8.10.6  |                                                     |    |
|         | Copying EDID                                        |    |
| U. IU./ |                                                     | 00 |

| 8.1 | 11 Com  | nmunication settings (WEB menu)         | . 81 |
|-----|---------|-----------------------------------------|------|
| ;   | 8.11.1  | RS-232C communication                   | . 85 |
| ;   | 8.11.2  | IP address/Subnet mask/Gate way address | . 85 |
| ;   | 8.11.3  | TCP port number                         | . 86 |
| ;   | 8.11.4  | MAC address                             | . 86 |
| 8.1 | 12 Pres | set memory (WEB menu)                   | . 87 |
|     | 8.12.1  | Loading crosspoint                      | . 88 |
|     | 8.12.2  | Saving crosspoint                       | . 88 |
|     | 8.12.3  | Editing crosspoint                      | . 89 |
|     | 8.12.4  | Loading all settings                    | . 89 |
|     | 8.12.5  | Saving all settings                     | . 90 |
| ;   | 8.12.6  | Copying output setting                  | . 91 |
|     |         | Startup setting                         |      |
| 8.1 | 13 Sett | ing bitmap (BITMAP window)              | . 93 |
|     |         | Sending bitmap file                     |      |
|     | 8.13.2  | Outputting bitmap image                 | . 96 |
|     |         | Background color                        |      |
|     |         | Aspect ratio                            |      |
|     |         | Display position                        |      |
|     |         | Input channel assignment                |      |
| ;   | 8.13.7  | Bitmap output at startup                | . 99 |
| ;   | 8.13.8  | Dividing memory area                    | . 99 |
| ;   | 8.13.9  | Input image capture                     | 102  |
|     |         | er settings (WEB menu)                  |      |
|     |         | Startup setting for key lock            |      |
|     |         | Automatic reload time                   |      |
|     |         | Backup and restore all settings         |      |
|     |         | Initialization (WEB menu)               |      |
|     |         | Displaying version                      |      |
|     | •       | playing status (WEB menu)               |      |
| 8   | 8.15.1  | Input signal status                     | 107  |
|     |         | Sink device status                      |      |
|     |         | Sink error status                       |      |
|     |         | Displaying EDID of sink device          |      |
| 9   | Produc  | t specification                         | 114  |
| 10  | Trouble | eshooting                               | 116  |

# 1 Included items

Make sure all items below are included in the package. If any items are missing or damaged, please contact IDK.

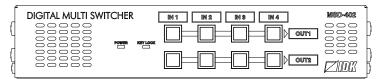

One (1) MSD-402 (main unit)

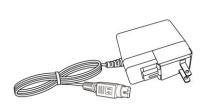

One (1) AC adapter (4 ft. (1.2 m))

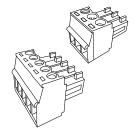

One (1) terminal block (3-pin) Two (2) terminal blocks (5-pin)

[Figure 1.1] Included items list

# 2 Product outline

The IDK MSD-402 (hereafter referred to as "the MSD") presentation switcher provides 4 inputs and 2 outputs and has a built-in scan converter.

For video input, 2 HDBaseT and 2 HDMI/DVI are included. Input video signal is converted to HDMI/DVI or HDBaseT signal and output at up to QWXGA or 1080p.

For audio input, 4 digital inputs are included. Selected audio signal is output to digital and analog audio. Audio levels of each input and output can be set individually.

RS-232C and LAN are included as communication ports for external control communication and allows you to set menus remotely.

HDBaseT input/output supports bidirectional LAN communication.

Analog video signal can be input by connecting HDMI/Analog HDBaseT transmitter HDC-TH200 (hereafter referred to as "HDC-TH200") to HDBaseT inputs of the MSD. The MSD can control and switch input channels of the HDC-TH200 remotely through HDBaseT signal. Refer to IDK's website for more information of the HDC-TH200.

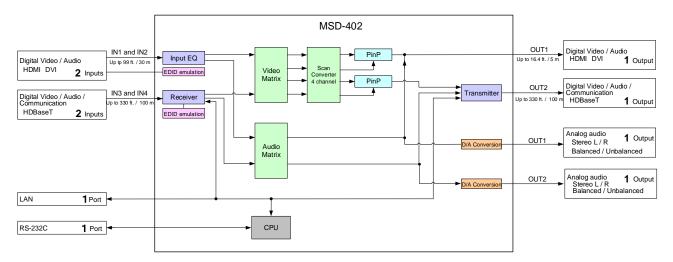

[Figure 2.1] Block diagram

# 3 Features

#### ■ Video

- Up to QWXGA (RB)\*1 or 1080p
- · HDMI input cable EQ

INPUT: up to 33 ft. (10 m)

- Up to 328 ft. approx./100 m extension over a Cat6 cable
- Scan converter
- Picture in Picture (PinP)
- · Aspect control
- Seamless switching\*2
- Anti-snow

### ■ Audio

- · Digital audio de-embedded
- · Audio level adjustment for each input/output.

### ■ Control input

RS-232C, LAN

### **■** Control output

Remote input channel switching for HDC-TH200 inputs through HDBaseT

### ■ Others

- EDID emulation (with copy function)
- · Web browser for all settings
- · Automatic input channel switching
- · Crosspoint memory
- · Preset memory
- Last memory
- Connection reset
- Key lock
- · AC adapter mechanical lock

<sup>\*1 (</sup>RB) = Reduced Blanking

<sup>\*2</sup> A black frame is displayed at the time of switching

# 4 Panels

# 4.1 Front panel

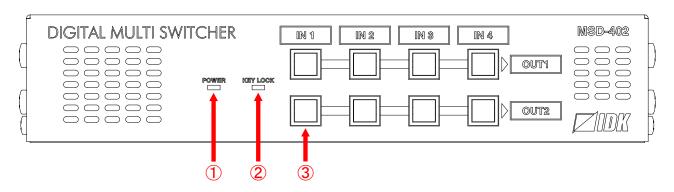

[Figure 4.1] Front panel drawing

[Table 4.1] Front panel's part name and description

| # | Part name                   | Description                               |  |
|---|-----------------------------|-------------------------------------------|--|
| 1 | POWER LED                   | Shows power status of the MSD             |  |
|   |                             | ON: Power is supplied to the MSD          |  |
|   |                             | OFF: Power is not supplied to the MSD     |  |
| 2 | KEY LOCK LED                | Shows key lock status of the MSD          |  |
|   |                             | ON: Locked                                |  |
|   |                             | OFF: Unlocked                             |  |
|   |                             | [See: 7.3 Setting and canceling key lock] |  |
| 3 | Input channel selection key | Selects input channels                    |  |
|   |                             | 【See: 7.2 Switching input channel】        |  |

# 4.2 Rear panel

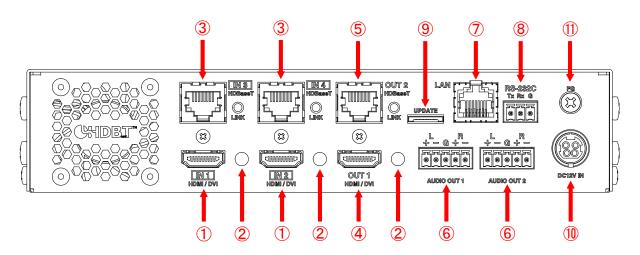

[Figure 4.2] Rear panel drawing

[Table 4.2] Rear panel's part name and description

| #   | Part name              | Description                                                          |  |  |
|-----|------------------------|----------------------------------------------------------------------|--|--|
| 1   | HDMI input connector   | Input connectors for HDMI and DVI signal to connect to a source      |  |  |
|     |                        | devices, such as Blu-ray players.                                    |  |  |
| 2   | HDMI cable fixing hole | Not used.                                                            |  |  |
|     | (Not used)             |                                                                      |  |  |
| 3   | HDBaseT input          | Digital (video/audio) signal can be extended up to 100 m/328.08 ft.  |  |  |
|     | connector              | using an IDK's HDC transmitter together.                             |  |  |
|     |                        | 【See: 6.2.2 Twisted pair cable】                                      |  |  |
| 4   | HDMI output connector  | Output connector for HDMI and DVI signal to connect to sink devices  |  |  |
|     |                        | such as LC monitors and projectors                                   |  |  |
| 5   | HDBaseT output         | Digital (video/audio) signal can be extended up to 100 m/328.08 ft.  |  |  |
|     | connector              | using an IDK's HDC receiver together.                                |  |  |
|     |                        | 【See: 6.2.2 Twisted pair cable】                                      |  |  |
| 6   | Audio output connector | Analog output connectors of audio to connect to amplifier, speakers, |  |  |
|     |                        | and mixers.                                                          |  |  |
|     |                        | [See: 6.2.3 Connecting audio cables]                                 |  |  |
| 7   | LAN port               | For external control by communication commands or web browsers       |  |  |
| 8   | RS-232C port           | For external control by communication commands                       |  |  |
|     |                        | [See: 6.2.4 Connecting RS-232C cable]                                |  |  |
| 9   | Maintenance port       | Not used.                                                            |  |  |
|     |                        | Keep this connector free                                             |  |  |
| 10  | DC power connector     | Connects attached AC adapter                                         |  |  |
|     |                        | [See: 6.2.5 DIN plug AC adapter]                                     |  |  |
| 11) | Frame ground           | Can be used to provide an electrical bond between the MSD and        |  |  |
|     |                        | surrounding products ground potential. M4 screws are used.           |  |  |

# 5 Example connection

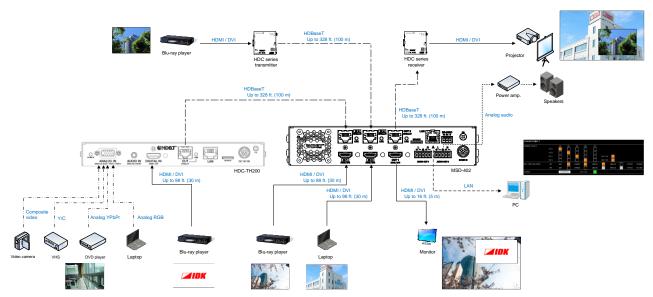

[Figure 5.1] Source and sink devices are connected

# 6 Precautions

Before connecting to external devices, follow the precautions below.

# 6.1 Installation

When installing the MSD, please observe the following precautions.

- Do not place the MSD on top of another MSD.
- Do not block vent holes. Please secure the space above ambient 30 mm/1.18 inches.
- Do not install the MSD to an enclosed space. When the MSD needs to be installed to EIA rack mount or an enclosed space, please prepare ventilating equipment to keep the ambient temperature at 40 degrees C/104 degrees F or less. If inadequately vented, the life of parts may be shortened and operations may be affected.

# 6.2 Cabling

When connecting the MSD to the external devices, please observe the following precautions.

- Read manuals of the external devices.
- Before you connect the cable to the MSD or an external device, please remove electrification of the body by touching the metal around that is grounded.
- Turn off all devises' power before connecting the cable.
- Be sure to plug cables completely and install them without any stress on connectors.
- Use the cable lacing bracket to secure a standard HDMI cable as shown.

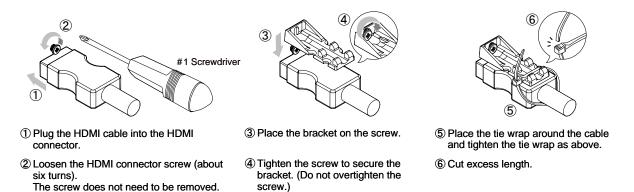

[Figure 6.1] Cable Lacing Bracket (FB-01 For IDK products only)

# **6.2.1 Cables**

IDK provides various digital cables such as HDMI, DVI, and twisted pair cables.

Select appropriate cables for your system configuration. For analog audio and RS-232C, process the cable as needed to fit the connectors.

[See: 6.2.3 Connecting audio cables]

[See: 6.2.4 Connecting RS-232C cable]

# 6.2.2 Twisted pair cable

When connecting twisted pair cables to the MSD, please observe the following precautions.

- Cat5e UTP/STP and Cat6 UTP/STP can be used, but we recommend CAT.5E HDC cable\* for optimal performance.
- We recommend connecting the FG connector to a ground source.
   When using STP cables, the shielding feature can be optimized. The connected devices will be stable using the ground connector.
- The shielded STP cables are less affected by interference or external noise than UTP cables.
- Connectors for long-haul extension are the same as that of eight-core modular connector used for Ethernet, but the transmission system is not the same so that it cannot be connected to Ethernet.
- The maximum extension distance is the shorter one of the maximum extension distances of the connected devices.
- Pin assignments: T568A or T568B straight
- Do not pull the cable hard. The allowable tension of the twisted pair cable is 110 N.
- Do not bend the connection cable at a sharp angle. Keep the bend radius four times of the cable diameter or larger.
- Do not tie the cable tightly; leave a space allowing the cable to move slightly.
- If you use the same cables, we recommended keeping a distance between the cables or not to place the cables closely in parallel.
- Keep the twisted pair cable as straight as you can. If you coil the cable, it is easily affected by noise.
- Do not place the cable in an electrically noisy environment, since high-speed signals are transmitted. Particularly when you use a high-output radio around the HDC, video or audio may be interrupted.
- If the total extension distance from the transmitter to receiver is 328.08 feet/100 m or less, up to shielded RJ-45 coupler can be used. Cat6A (10GBase-T) is recommended.
- The table below shows supported extension distance for each twisted pair cable category. Note that the distance may shorten depending on the actual environment.

| External noise | Cat | egory  | Distance         | TMDS clock | Memo                       |
|----------------|-----|--------|------------------|------------|----------------------------|
| Affected       | UTP | Cat5e  | 50 m/164.04 ft.  | <= 225 MHz | IDK recommends Cat5e       |
|                |     | Cat6   | 100 m/328.08 ft. |            | STP, Cat6 UTP/STP, or      |
| Less affected  | STP | Cat5e* | 100 m/328.08 ft. |            | CAT.5E HDC cable* if the   |
|                |     | Cat6   |                  |            | extension distance exceeds |
|                |     |        |                  |            | 50 m/164.04 ft.            |

[Table 6.1] Twisted pair cable extension distance

- Bandwidth: 500 MHz up to 328 ft./100 m
- HDBaseT Alliance verified the cable is recommended.

### Note:

If there is a problem in the transmission path, video or audio may be interrupted. Check the precautions above. If the problem still cannot be solved, shortening the twisted pair cable may remedy the problem.

<sup>\*</sup>CAT.5E HDC cable: dual-shield twisted pair cable which resists noise and protects video signals.

# 6.2.3 Connecting audio cables

In order to output analog audio, fix the cable to the provided 5-pin terminal block and then connect to the MSD.

The MSD supports both balanced and unbalanced signals.

IDK recommends AWG 28 to AWG16 cable. The maximum exposed portion length is 7 mm (0.28 inch approx.).

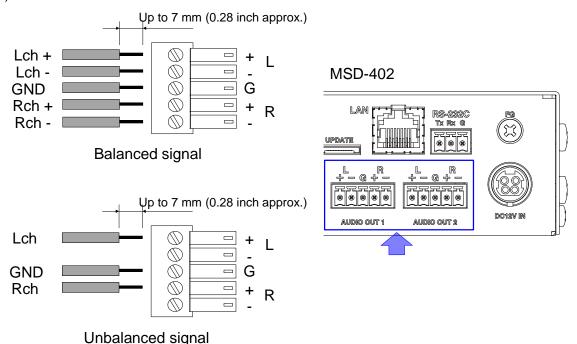

[Figure 6.2] Connecting audio cable to terminal block (5-pin) connector

# 6.2.4 Connecting RS-232C cable

If you use the RS-232C communication, fix the cable to the provided 3-pin terminal block and then connect to the MSD.

IDK recommends AWG 28 to AWG16 cable. The maximum exposed portion length is 7 mm (0.28 inch approx.)

If you connect to the MSD using conversion cable from 9-pin D-sub connector cable, short RTS/CTS and DTR/DSR as needed.

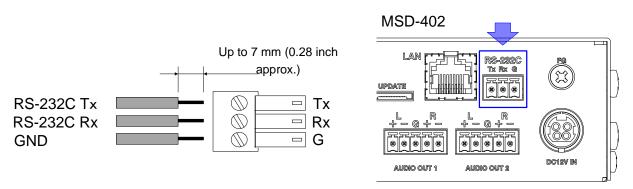

[Figure 6.3] Connecting RS-232C cable to terminal block (3-pin) connector

# 6.2.5 DIN plug AC adapter

# ■ Attaching/removing AC plug

The shapes of AC plugs with screw-type lock differ from country to country. Use the appropriate AC plug. Contact us if you have any questions.

# Removing:

Slide the AC plug from the AC adapter while holding down the portion mentioned below (1).

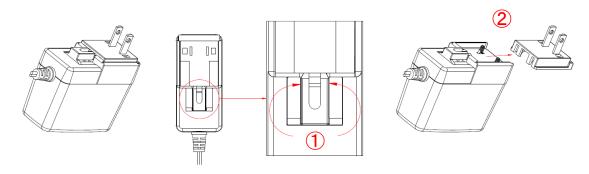

[Figure 6.4] Removing AC plug

### Attaching:

Gently slide the AC plug into the AC adapter (3) until it clicks (4).

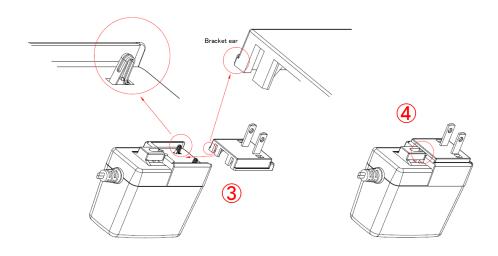

[Figure 6.5] Attaching AC plug

# ■ Connecting DC plug

Connect the DC plug to the MSD until it clicks. When you disconnect the DC plug from the MSD, hold the portion mentioned below.

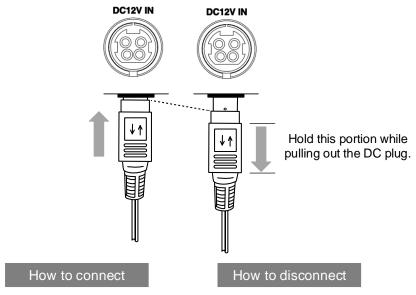

[Figure 6.6] Connecting DC plug

# 7 Basic operation

# 7.1 Required time

The MSD starts when the AC adapter is connected and power is supplied. All LEDs other than the POWER LED light until the MSD starts up completely. After that, it takes few seconds to execute the following operations.

[Table 7.1] Required time

| Operation                        | Required time       |
|----------------------------------|---------------------|
| Receiving communication commands | 6 or longer seconds |
| Receiving front panel operations | 9 or longer seconds |
| Receiving WEB browser operations | 7 or longer seconds |

#### Note:

If "8.13.7 Bitmap output at startup" is set to "ON", the required time may be longer.

# 7.2 Switching input channel

# 7.2.1 Selecting input channel

Press the desired channel key.

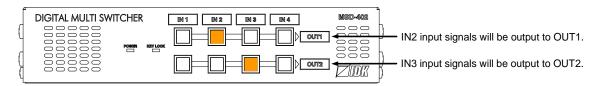

[Figure 7.1] Select input channel

# 7.2.2 Turning OFF input signal

You can disable the input signal by pressing the input key that is currently selected. You can enable or disable the input signal by toggle operation.

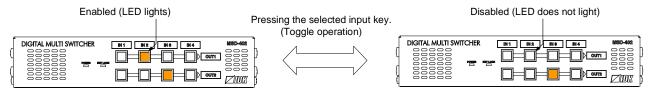

[Figure 7.2] Turn OFF input signal

You can set this menu from the WEB browser menu.

[See: 8.3.1 Selecting input channel (WEB menu)]

# 7.3 Setting and canceling key lock

Key lock operation is assigned to the "IN1" key of OUT1. You can enable/disable the function by pressing the key for two or longer seconds. When keys are locked, the "KEY LOCK" LED lights.

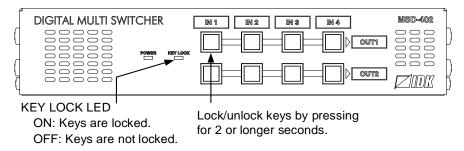

[Figure 7.3] Key lock

You can set this menu from the WEB browser menu.

[See: 8.3.5 Setting and canceling key lock (WEB menu)]

# 7.4 Switching HDC-TH200 input

Two modes are available when the HDC-TH200 is connected to an HDBaseT input connector.

- LINK mode: When an input channel is switched in the HDC-TH200 side, the setting set in "8.8.4 Window transition effect" will be applied.
- CHANGE mode: The input channel of the HDC-TH200 is switched remotely from the MSD-402.

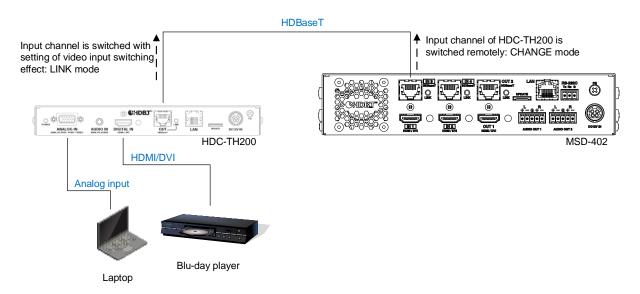

[Figure 7.4] Switching remotely HDC-TH200 input channel

[See: 8.3.3 Remote input channel switching of HDC-TH200 inputs]

# 7.5 Initialization

Initialization operation is assigned to the "IN1" key of OUT1. You can initialize settings to factory default by turning on while pressing the "IN1" key of OUT1. Keep pressing the "IN 1" key of OUT1 until LEDs other than POWER LED start blinking. When these LEDs turn OFF, initialization is completed and the MSD starts normal operations.

You can set this menu from the WEB browser menu.

[See: 8.14.4 Initialization (WEB menu)]

[Table 7.2] Factory default settings (1/3)

| Function                            | Factory default setting                               | Page |
|-------------------------------------|-------------------------------------------------------|------|
| Input channel                       |                                                       |      |
| Switching input channel             | OFF                                                   | 24   |
| PinP output                         | OFF                                                   | 36   |
| Remote input channel switching of   | LINK :OFF                                             | 37   |
| HDC-TH200 inputs                    | CHANGE :OFF                                           |      |
| Editing channel name                | INPUT1 :IN1                                           | 38   |
|                                     | INPUT2 :IN2                                           |      |
|                                     | INPUT3 :IN3                                           |      |
|                                     | INPUT4 :IN4                                           |      |
|                                     | OUTPUT1 :OUT1                                         |      |
|                                     | OUTPUT2 :OUT2                                         |      |
|                                     | PinPOUT1:PinP1                                        |      |
|                                     | PinPOUT2:PinP2                                        |      |
| Setting and canceling key lock      | OFF                                                   | 25   |
| Setting position, size, and masking |                                                       |      |
| Output resolution                   | AUTO (automatically set by EDID)                      | 42   |
| Aspect ratio for sink device        | RESOLUTION (aspect ratio of output resolution)        | 43   |
| Aspect ratio                        | AUTO-1                                                | 43   |
| Aspect ratio control                | LETTER BOX or SIDE PANEL                              | 44   |
| Overscan                            | NTSC/PAL/SDTV: 105%                                   | 44   |
|                                     | HDTV/PC: 100%                                         |      |
| Input Display position              | Horizontal / Vertical: 0                              | 45   |
| Input Display size                  | Horizontal / Vertical:                                | 45   |
|                                     | The number of pixel of output resolution              |      |
| Input Masking                       | Left / Top: 0                                         | 46   |
|                                     | Right / Bottom:                                       |      |
|                                     | The number of pixel of output resolution (no masking) |      |
| Output Display position             | Horizontal / Vertical: 0                              | 45   |
| Output Display size                 | Horizontal / Vertical:                                |      |
|                                     | The number of pixel of output resolution              |      |
| Output Masking                      | Left / Top: 0                                         | 46   |
|                                     | Right / Bottom:                                       |      |
|                                     | The number of pixel of output resolution (no masking) |      |
| Background color                    | R / G / B: 0 (black)                                  |      |
| Test pattern                        | OFF                                                   |      |

# [Table 7.3] Factory default settings (2/3)

| Function                                                    | Factory default setting                                       | Page         |
|-------------------------------------------------------------|---------------------------------------------------------------|--------------|
| Setting position, size, and masking                         |                                                               | <del>-</del> |
| Sharpness                                                   | 0                                                             | 52           |
| Input Brightness                                            | 100%                                                          | 52           |
| Input Contrast                                              | R / G / B: 100%                                               | 52           |
| HUE                                                         | 0°                                                            | 52           |
| Saturation                                                  | 100%                                                          | 53           |
| Black level                                                 | ±0.0%                                                         | 53           |
| Output Brightness                                           | 100%                                                          | 52           |
| Output Contrast                                             | R / G / B: 100%                                               | 52           |
| Gamma                                                       | 1.0                                                           | 53           |
| Input settings                                              |                                                               |              |
| No-signal input monitoring                                  | 10000ms (10 seconds)                                          | 55           |
| Setting HDCP input                                          | ENABLE                                                        | 55           |
| Input equalizer                                             | ON                                                            | 56           |
| Automatic detection of input video interruption             | ON                                                            | 56           |
| Fixing setting for each input                               | Setting mode :SELECTED  ASPECT :ON (FIXED)  AUDIO LEVEL :OFF  | 57           |
| Input timing                                                |                                                               |              |
| Horizontal Start position                                   | 0 (automatically set up if signal is input)                   | 59           |
| Horizontal Active area                                      | 0 (automatically set up if signal is input)                   | 60           |
| Vertical Start position                                     | 0 (automatically set up if signal is input)                   | 59           |
| Vertical Active area                                        | 0 (automatically set up if signal is input)                   | 60           |
| Output settings                                             |                                                               |              |
| Output mode                                                 | HDMI YCbCr4:4:4 MODE                                          | 63           |
|                                                             | (Output appropriate mode depending on connected sink device.) |              |
| Synchronous signal output with no                           | ON ON                                                         | 63           |
| input video                                                 | DILLE                                                         | 0.4          |
| Output video with no input video                            | BLUE                                                          | 64           |
| Window transition effect                                    | FREEZE→FADE OUT-IN                                            | 64           |
| Window transition speed                                     | 350ms                                                         | 64           |
| Wipe color                                                  | R / G / B: 0 (black) ALWAYS                                   | 65           |
| HDCP output The number of HDCP retries                      |                                                               | 65           |
|                                                             | ETERNITY (retrying until success)  24-BIT COLOR               | 65<br>66     |
| Deep Color CEC connection                                   | NOT CONNECTED                                                 | 66           |
|                                                             |                                                               | 66           |
| Fixing setting for each input  Macking time after automatic | All input channel's priorities: OFF                           | 57<br>69     |
| Masking time after automatic switching of input channel     | 0 ms (masking: OFF) 68                                        |              |
| Audio settings                                              |                                                               |              |
| Output level                                                | ±0dB                                                          | 71           |
| Output never                                                | OFF                                                           | 71           |
| Input level                                                 | ±0dB                                                          | 71           |
| •                                                           | ANALOG&DIGITAL                                                | 71           |
| Audio output connector                                      | ANALOGADIGITAL                                                | / 1          |

[Table 7.4] Factory default settings (3/3)

| Function                        | Factory default settings (3/3)                                | Page |
|---------------------------------|---------------------------------------------------------------|------|
| Audio settings (Cont'd)         | acce, account county                                          |      |
| Multi-channel audio output      | DOWN MIX                                                      | 72   |
| Test tone                       | OFF                                                           | 72   |
| EDID                            |                                                               |      |
| EDID INTERNAL EDID              |                                                               | 75   |
| Resolution for PCs              | 1080p (1920x1080)                                             | 76   |
| Input resolution for AV devices | AUTO                                                          | 77   |
| Deep Color                      | 24-BIT COLOR                                                  | 78   |
| Audio format                    | Linear PCM 48kHz                                              | 78   |
| Speaker configuration           | 2ch (Front Left / Front Right)                                | 79   |
| Copying EDID                    | Not registered                                                | 80   |
| RS-232C communication settings  |                                                               |      |
| Baud rate                       | 9600bps                                                       | 85   |
| Data bit length                 | 8bit                                                          | 85   |
| Parity check                    | NONE                                                          | 85   |
| Stop bit                        | 1bit                                                          | 85   |
| LAN communication settings      |                                                               |      |
| IP address                      | 192.168.1.199                                                 | 85   |
| Subnet mask                     | 255.255.255.0                                                 | 85   |
| Gateway address                 | 192.168.1.200                                                 | 85   |
| TCP port number                 | Connection 1 to 3: 1100                                       | 86   |
|                                 | Connection 4 to 6: 23                                         |      |
|                                 | Connection 7 to 8: 80                                         |      |
| Preset memory                   |                                                               |      |
| Saving crosspoint               | All nine memories: Channels or                                | 88   |
|                                 | PinP ON / OFF is not controlled                               |      |
| Saving all settings             | ALL 16 memories are not registered                            | 90   |
| Startup setting                 | Starting with the settings when you turn off power last time. | 92   |
| Setting bitmap                  |                                                               |      |
| Outputting bitmap image         | OFF                                                           | 96   |
| Background color                | R / G / B: 255 (white)                                        | 96   |
| Aspect ratio                    | AUTO                                                          | 97   |
| Display position                | CENTER                                                        | 98   |
| Input channel assignment        | OFF (no assignment)                                           | 99   |
| Bitmap output at startup        | OFF                                                           | 99   |
| Dividing memory area            | Division: None                                                | 99   |
| -                               | Memory size:                                                  |      |
|                                 | bitmap1 has been assigned 128 blocks                          |      |
| Other settings                  |                                                               |      |
| Startup setting for key lock    | AUTO                                                          | 104  |
|                                 | (Starting with the settings when you turn off power last      |      |
|                                 | time.)                                                        |      |
| Automatic reload time           | OFF (no automatic reload)                                     | 104  |
|                                 |                                                               |      |

# 7.6 PinP (Picture in Picture)

The MSD has PinP (Picture in Picture) output function. Each output channel has one overlay.

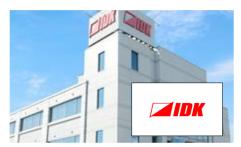

[Figure 7.5] PinP output

PinP output setting can be adjust in "8.3.1 Selecting input channel (WEB menu)", "8.4 Output timing", "8.5 Quality settings (WEB menu)", "8.8 Output settings (WEB menu)", and "8.13 Setting bitmap (BITMAP window)".

#### Note:

You can enable/disable and adjust PinP output using a WEB browser or control commands. For details, see "7.7 WEB menu operation" and "Command Guide".

# 7.7 WEB menu operation

All settings of the MSD can be set by menu operation over a WEB browser.

JavaScript is used for the MSD WEB browser. When you set the MSD from WEB browser menu, enable JavaScript before setting up. Refer to each browser's help menu if you do not know how to enable JavaScript.

### Tip:

IDK tests the MSD under the following environment:
OS: Windows 7 Professional
WEB browser: Microsoft Internet Explorer 11

Google Chrome 51

Mozilla Firefox 47

### 7.7.1 Control from WEB browser

You can control the MSD via LAN from a web browser, such as Microsoft Internet Explorer.

Type the IP address that is set to the MSD into the address bar to open the operation window.

[See: 8.11.2 IP address/Subnet mask/Gate way address]

[See: 8.11.3 TCP port number]

### [Table 7.5] Input example

| Control port number of web browser | IP address                           |
|------------------------------------|--------------------------------------|
| 80 (Normal)                        | http://192.168.1.199                 |
| Other than 80 (5000 to 5999)       | http://192.168.1.199:5000 (ex: 5000) |

# 7.7.2 WEB menu

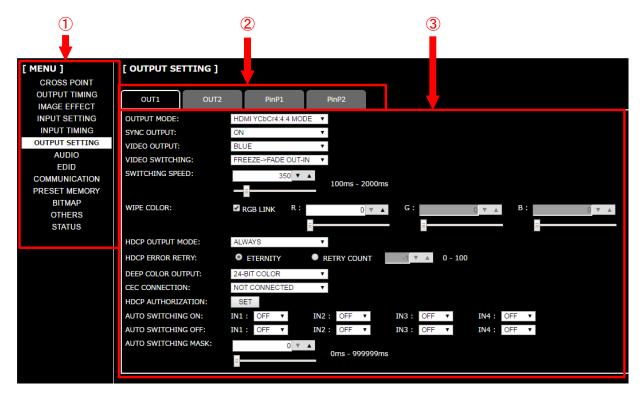

[Figure 7.6] WEB menu

- ① The selected [MENU] page is displayed at the right side of the window.
- ② For some menus, you can select channels by clicking the desired tab. You also can edit the channel name displayed in each tab.

[See: 8.3.4 Editing channel name]

③ Menus for the selected tab are displayed. For form controls, see the table below.

[Table 7.6] Form control

| Display example                         | Form control   | Description                                              |  |
|-----------------------------------------|----------------|----------------------------------------------------------|--|
| SET                                     | Set/execution  | Executes the desired operation.                          |  |
| SET                                     | button         |                                                          |  |
| OUT1 ▼                                  | Pull down list | Selects a setting value from multiple setting values.    |  |
| 10 ▼ ▲                                  | Arrow button   | Selects a setting value from the range.                  |  |
| 10 7 2                                  |                | You also can set a value by entering the value directly. |  |
| ======================================= | Slider bar     | Selects a setting value from the wide range.             |  |
| ☑ RGB LINK                              | Check box      | Enables the desired function.                            |  |
| M RGB LINK                              |                | This is also used for multiple setting values.           |  |
| ● OFF ● ON                              | Radio button   | Selects a setting value from multiple setting values.    |  |

# 8 Menu

# 8.1 WEB menu list

[See: 7.7 WEB menu operation]

# 8.3 Crosspoint

#### [MENU] [CROSS POINT] CROSS POINT CHANNEL SELECT **OUTPUT TIMING** PinP ON HDC-TH200 LINK MODE IMAGE EFFECT INPUT SETTING NAME EDIT INPUT TIMING KEY LOCK **OUTPUT SETTING** AUDIO EDID COMMUNICATION PRESET MEMORY BITMAP OTHERS STATUS

# 8.6 Input settings (WEB menu)

| [MENU]         | [INPUT SETTING]    |
|----------------|--------------------|
| CROSS POINT    | INPUT VIDEO DETECT |
| OUTPUT TIMING  | HDCP INPUT ENABLE  |
| IMAGE EFFECT   | INPUT EQUALIZER    |
| INPUT SETTING  | INPUT OFF CHECK    |
| INPUT TIMING   | INPUT TABLE FIXED  |
| OUTPUT SETTING |                    |
| AUDIO          |                    |
| EDID           |                    |
| COMMUNICATION  |                    |
| PRESET MEMORY  |                    |
| BITMAP         |                    |
| OTHERS         |                    |
| STATUS         |                    |
|                |                    |

#### 8.4 Output timing

| 0.4 Output tilling |                  |  |
|--------------------|------------------|--|
| [MENU]             | [OUTPUT TIMING]  |  |
| CROSS POINT        | RESOLUTION       |  |
| OUTPUT TIMING      | MONITOR ASPECT   |  |
| IMAGE EFFECT       | ASPECT           |  |
| INPUT SETTING      | ASPECT PROCESS   |  |
| INPUT TIMING       | OVER SCAN        |  |
| OUTPUT SETTING     | POSITION         |  |
| AUDIO              | SIZE             |  |
| EDID               | MASKING          |  |
| COMMUNICATION      | AUTO SIZING      |  |
| PRESET MEMORY      | BACKGROUND COLOR |  |
| BITMAP             | TEST PATTERN     |  |
| OTHERS             |                  |  |
| STATUS             |                  |  |
|                    |                  |  |

### 8.7 Input timing (WEB menu)

| [MENU]         | [INPUT TIMING] |
|----------------|----------------|
| CROSS POINT    | H TOTAL DOT    |
| OUTPUT TIMING  | START POSITION |
| IMAGE EFFECT   | DISPLAY        |
| INPUT SETTING  | INITIALIZE     |
| INPUT TIMING   |                |
| OUTPUT SETTING |                |
| AUDIO          |                |
| EDID           |                |
| COMMUNICATION  |                |
| PRESET MEMORY  |                |
| BITMAP         |                |
| OTHERS         |                |
| STATUS         |                |
|                |                |

### 8.5 Quality settings (WEB menu)

| [MENU]<br>CROSS POINT | [IMAGE EFFECT] SHARPNESS |
|-----------------------|--------------------------|
| OUTPUT TIMING         | BRIGHTNESS               |
| IMAGE EFFECT          | CONTRAST                 |
| INPUT SETTING         | HUE                      |
| INPUT TIMING          | SATURATION               |
| OUTPUT SETTING        | SETUP LEVEL              |
| AUDIO                 | GAMMA                    |
| EDID                  | DEFAULT COLOR            |
| COMMUNICATION         |                          |
| PRESET MEMORY         |                          |
| BITMAP<br>OTHERS      |                          |
| STATUS                |                          |
| 01/1100               |                          |
|                       |                          |
| L                     |                          |

### 8.8 Output settings (WEB menu)

| [MENU]         | [OUTPUT SETTING]    |
|----------------|---------------------|
| CROSS POINT    | OUTPUT MODE         |
| OUTPUT TIMING  | SYNC OUTPUT         |
| IMAGE EFFECT   | VIDEO OUTPUT        |
| INPUT SETTING  | VIDEO SWITCHING     |
| INPUT TIMING   | SWITCHING SPEED     |
| OUTPUT SETTING | WIPE COLOR          |
| AUDIO          | HDCP OUTPUT MODE    |
| EDID           | HDCP ERROR RETRY    |
| COMMUNICATION  | DEEP COLOR OUTPUT   |
| PRESET MEMORY  | CEC CONNECTION      |
| BITMAP         | HDCP AUTHORIZATION  |
| OTHERS         | AUTO SWITCHING ON   |
| STATUS         | AUTO SWITCHING OFF  |
|                | AUTO SWITCHING MASK |
|                |                     |

[Figure 8.1] WEB menu list (1 / 2)

### 8.9 Audio settings (WEB menu)

### [MENU] **CROSS POINT OUTPUT TIMING** IMAGE EFFECT **INPUT SETTING** INPUT TIMING **OUTPUT SETTING**

### AUDIO **EDID** COMMUNICATION PRESET MEMORY **BITMAP OTHERS STATUS**

#### [AUDIO]

**OUTPUT AUDIO LEVEL OUTPUT MUTE OUTPUT CONNECTER MULTI AUDIO** TEST TONE INPUT AUDIO LEVEL

### 8.13 Setting bitmap (BITMAP window)

### [MENU] **CROSS POINT OUTPUT TIMING** IMAGE EFFECT INPUT SETTING INPUT TIMING **OUTPUT SETTING** AUDIO **EDID** COMMUNICATION

BITMAP **OTHERS** 

STATUS

PRESET MEMORY

[BITMAP] SEND BITMAP **BITMAP OUTPUT BACKGROUND COLOR ASPECT** POSITION **CHANNEL ASSIGN** POWER ON BITMAP **DIVIDE MEMORY** VIDEO CAPTURE

#### 8.10 EDID: Extended Display Identification Data

### [MENU] **CROSS POINT OUTPUT TIMING** IMAGE EFFECT INPUT SETTING **INPUT TIMING OUTPUT SETTING** AUDIO **EDID**

# COMMUNICATION PRESET MEMORY **BITMAP OTHERS** STATUS

### [EDID]

EDID DATA PC RESOLUTION AV RESOLUTION DEEP COLOR INPUT **AUDIO FORMAT** SPEAKER MONITOR EDID COPY

#### 8.14 Other settings (WEB menu)

### [MENU] **CROSS POINT OUTPUT TIMING** IMAGE EFFECT INPUT SETTING **INPUT TIMING** OUTPUT SETTING AUDIO **FDID** COMMUNICATION PRESET MEMORY **BITMAP**

OTHERS

**STATUS** 

### [OTHERS] STARTUP KEY LOCK AUTO RELOAD TIME BACKUP/RESTORE INITIALIZE VERSION

# 8.11 Communication settings (WEB menu)

### [MENU] **CROSS POINT OUTPUT TIMING** IMAGE EFFECT **INPUT SETTING** INPUT TIMING **OUTPUT SETTING AUDIO EDID**

# COMMUNICATION PRESET MEMORY

**BITMAP OTHERS STATUS** 

### [COMMUNICATION]

RS-232C BAUD RATE DATA BIT LENGTH PARITY STOP BIT LAN IP ADDRESS SUBNET MASK

# **GATEWAY ADDRESS** PORT NUMBER MAC ADDRESS

### 8.15 Displaying status (WEB menu)

| [MENU]               |
|----------------------|
| CROSS POINT          |
| <b>OUTPUT TIMING</b> |
| IMAGE EFFECT         |
| INPUT SETTING        |
| INPUT TIMING         |
| OUTPUT SETTING       |
| AUDIO                |
| EDID                 |
| COMMUNICATION        |
| PRESET MEMORY        |
| BITMAP               |
| OTHERS               |

STATUS

### [STATUS] INPUT STATUS MONITOR STATUS **ERROR STATUS EDID STATUS**

### 8.12 Preset memory (WEB menu)

| [MENU]         |
|----------------|
| CROSS POINT    |
| OUTPUT TIMING  |
| IMAGE EFFECT   |
| INPUT SETTING  |
| INPUT TIMING   |
| OUTPUT SETTING |
| AUDIO          |
| EDID           |
| COMMUNICATION  |
| PRESET MEMORY  |
| BITMAP         |

OTHERS STATUS

#### [PRESET MEMORY] LOAD CROSS POINT

SAVE CROSS POINT **EDIT CROSS POINT** LOAD ALL SETTING SAVE ALL SETTING COPY OUTPUT MEMORY STARTUP

### [Figure 8.2] WEB menu list (2 / 2)

■ Some menus can be set for each input or output, and each setting range is mentioned in the each menu description.

| [Table | 8.11 | Setting | range |
|--------|------|---------|-------|
|        |      |         |       |

| Setting for                           | Description                                         |
|---------------------------------------|-----------------------------------------------------|
| Each output channel                   | Can be set for each output channel.                 |
| Each output channel, each bitmap      | Can be set for each output channel and each bitmap. |
| Each PinP output                      | Can be set for each PinP output.                    |
| Each input channel, each input signal | Can be set for each input channel's input signal.   |
| Each input channel                    | Can be set for each input channel.                  |
| Each connection                       | Can be set for each connection separately.          |
| Each command                          | Can be set for each command.                        |

# 8.2 Input Signal Automatic Detection

The MSD continuously monitors input signal. If input signal that have been input before, they are output with the same size and quality of view used previously. If input signal is not matched with any signal that have been input before, only settings of input timing is initialized and other settings are not changed. Adjust the size and quality of view as necessary.

[See: 8.4 Output timing]
[See: 8.5 Quality settings (WEB menu)]
[See: 8.7 Input timing (WEB menu)]

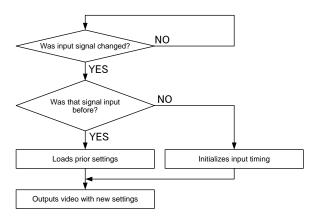

[Figure 8.3] How signal is recognized

The MSD saves data of 50 input devices for each channel, and the data is used to check whether the input signal have been input before or not. To save the data of the 51st device, the oldest data that have not been input recently will be deleted, instead.

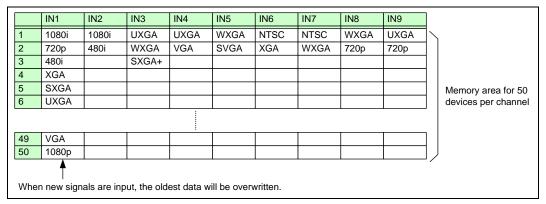

[Figure 8.4] Memory table per channel

The following items are saved for each input signal.

[Table 8.2] Items saved for each input signal

| Setting                     | Item                                              |
|-----------------------------|---------------------------------------------------|
| Output timing               | Aspect ratio, Aspect ratio control, Overscan      |
|                             | Display position, Display size, Masking           |
| Quality settings (WEB menu) | Sharpness, Brightness, Contrast, HUE, Saturation, |
|                             | Black level                                       |
| Input timing (WEB menu)     | Start position, Active area                       |
| Audio settings (WEB menu)   | Input level                                       |

# 8.3 Crosspoint

You can set input/output related settings, PinP, remote input channel switching of HDC-TH200, channel name, and key lock.

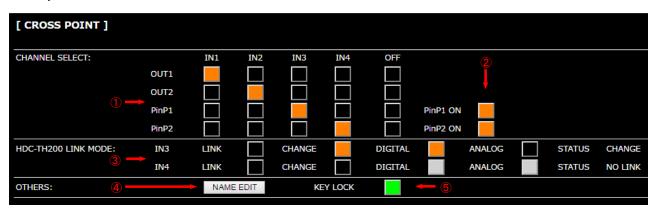

[Figure 8.5] Crosspoint page

- ① 8.3.1 Selecting input channel (WEB menu) (P.36)
- ② 8.3.2 PinP output (P.36)
- ③ 8.3.3 Remote input channel switching of HDC-TH200 inputs (P.37)
- 4 8.3.4 Editing channel name (P.38)
- ⑤ 8.3.5 Setting and canceling key lock (WEB menu) (P.39)

# 8.3.1 Selecting input channel (WEB menu)

Menu CROSS POINT → CHANNEL SELECT Setting for Each output channel, each PinP output

Setting values

OUT1 :IN1, IN2, IN3, IN4, OFF [Default]
OUT2 :IN1, IN2, IN3, IN4, OFF [Default]
PinP1 :IN1, IN2, IN3, IN4, OFF [Default]
PinP2 :IN1, IN2, IN3, IN4, OFF [Default]

You can select an input channel for video and audio output.

It also can be selected from front panel keys.

PinP output cannot be selected from front panel keys.

[See: 7.2 Switching input channel]

# 8.3.2 PinP output

Menu CROSS POINT → CHANNEL SELECT

Setting for Each PinP output Setting values OFF [Default], ON

You can enable/disable the PinP output function.

## 8.3.3 Remote input channel switching of HDC-TH200 inputs

Menu CROSS POINT→HDC-TH200 LINK MODE

Setting for Each input channel (only HDBaseT input connector)

Setting values

 LINK :OFF [Default], ON CHANGE :OFF [Default], ON

You can set input channel remote switching when the HDC-TH200 is connected. There are two modes for this function.

#### ■ LINK mode

You can switch channels in the HDC-TH200 side.

When you click the "LINK" button and switch the HDC-TH200 input channel, video is switched with the setting that is set in "8.8.4 Window transition effect".

If you do not click the "LINK" button and switch the HDC-TH200 input channel, video is switched with "8.8.4 Window transition effect" disabled.

#### **■ CHANGE mode**

You can switch input channels of the HDC-TH200 remotely from the MSD-402 by clicking the CHANGE

Select the desired signal that is input from the HDC-TH200 to the MSD-402 by clicking from the DIGITAL or ANALOG button.

#### "STATUS":

Shows the connection status between the MSD-402 and HDCTH200. Note that the LINK and CHANGE buttons show the setting of MSD-402. Check the following information of the MSD-402 to get the actual connection status.

LINK(A) :Connecting to the HDC-TH200 in LINK mode and an analog channel is selected. :Connecting to the HDC-TH200 in LINK mode and a digital channel is selected. LINK(D)

 CHANGE :Connecting to the HDC-TH200 in in CHANGE mode.

 NO LINK :Not connecting to the HDC-TH200 (No HDBaseT input or connecting to an

HDBaseT device other than the HDC-TH200) or the LINK mode is disabled.

#### Notes:

- This function is enabled when the MSD-402 is connecting to the HDC-TH200.
- When the LINK mode is being used, channels cannot be switched remotely from the MSD-402.
- When the CHANGE mode is used, automatic input switching of the HDC-TH200 is disabled. However, when a channel is switched manually, the video of the MSD-402 is switched with the setting that is set in "8.8.4" Window transition effect".
- Even when the LINK mode is used, the setting that is set in "8.8.4 Window transition effect" may not be applied if a channel of the HDC-TH200 is switched by input channel automatic switching.

# 8.3.4 Editing channel name

Menu CROSS POINT → OTHERS

Setting for Input: each input channel

Output: each output channel PinP: each PinP output

Setting values [Table 8.3] Editing channel name

Click the "NAME EDIT" button to open the page below. Type the desired channel name up to 10 half-width alphanumeric characters for each channel name.

Edited channel names are applied to other pages.

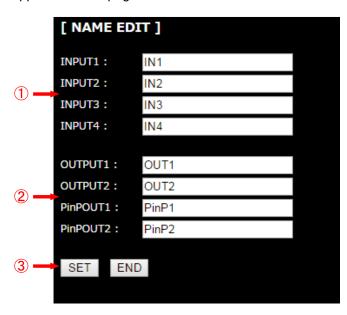

[Figure 8.6] Editing channel name

- Input channel name
- ② Output channel name
- ③ "SET" key :Registers input/output/PinP name

"END" key : Closes this page and returns to the CROSS POINT page

[Table 8.3] Editing channel name

| Editable items | Default |
|----------------|---------|
| INPUT1         | IN1     |
| INPUT2         | IN2     |
| INPUT3         | IN3     |
| INPUT4         | IN4     |
| OUTPUT1        | OUT1    |
| OUTPUT2        | OUT2    |
| PinPOUT1       | PinP1   |
| PinPOUT2       | PinP2   |

# 8.3.5 Setting and canceling key lock (WEB menu)

Menu CROSS POINT → OTHERS
Setting values OFF [Default], ON

Click the "KEY LOCK" button to lock the MSD's front panel keys. The "KEY LOCK" button lights while keys are locked.

Click the "KEY LOCK" button again to cancel key lock. The "KEY LOCK" button is turned off while keys are not locked.

You also can enable/disable key lock from the front panel key.

[See: 7.3 Setting and canceling key lock]

# 8.4 Output timing

You can set output timing from this page and select channel you want to set from each tab. Position, size, and masking can be set for the input side and output side. Normally, set them for input side. If edges are cut off due to enlarged display in the sink device side or if enlarging output video for all inputs at once, set them for the output side.

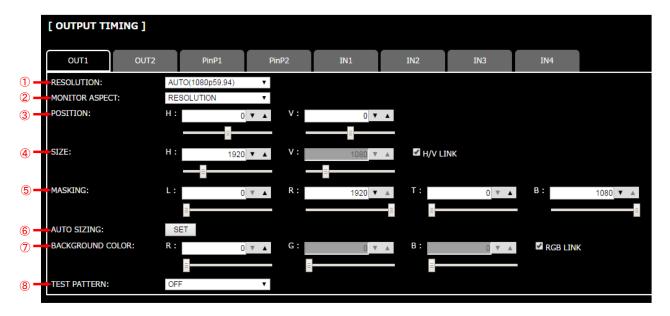

[Figure 8.7] Output timing page (output channel tab)

- ① 8.4.1 Output resolution (P.42)
- 2 8.4.2 Aspect ratio for sink device (P.43)
- 3 8.4.6 Display position (P.45)
- 4 8.4.7 Display size (P.45)
- ⑤ 8.4.8 Masking (P.46)
- 6 8.4.9 Automatic sizing (P.48)
- 7 8.4.10 Background color (P.48)
- 8 8.4.11 Test pattern (P.48)

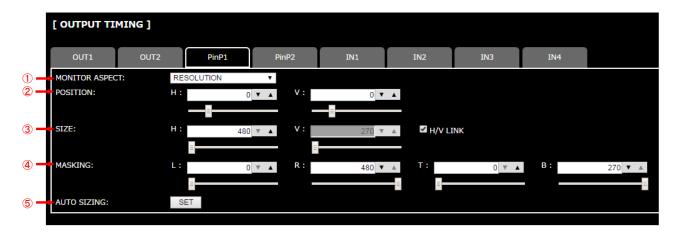

[Figure 8.8] Output timing page (PinP output tab)

- ① 8.4.2 Aspect ratio for sink device (P.43)
- 2 8.4.6 Display position (P.45)
- 3 8.4.7 Display size (P.45)
- 4 8.4.8 Masking (P.46)
- 5 8.4.9 Automatic sizing (P.48)

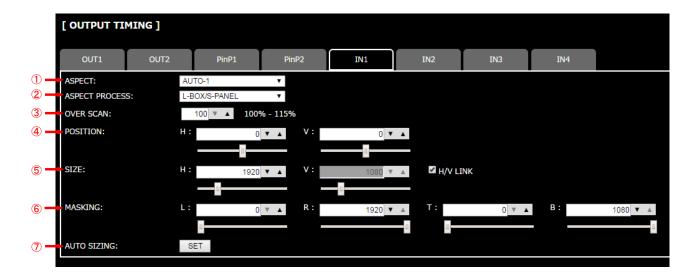

[Figure 8.9] Output timing page (input channel tab)

- ① 8.4.3 Aspect ratio (P.43)
- 2 8.4.4 Aspect ratio control (P.44)
- 3 8.4.5 Overscan (P.44)
- 4 8.4.6 Display position (P.45)
- (5) 8.4.7 Display size (P.45)
- 6 8.4.8 Masking (P.46)
- 7 8.4.9 Automatic sizing (P.48)

## 8.4.1 Output resolution

| Menu                      | OUTP   | UT TIMING → RES | SOLUTION                   |             |                                   |  |
|---------------------------|--------|-----------------|----------------------------|-------------|-----------------------------------|--|
| Setting for               | Each o | output channel  |                            |             |                                   |  |
| Setting value             |        |                 |                            |             |                                   |  |
| • AUTC                    | )      | [Default]       | <ul><li>WXGA+</li></ul>    | (1440x900)  | • 720p 50Hz                       |  |
| • VGA                     |        | (640x480)       | • WXGA++                   | (1600x900)  | • 720p 59.94Hz                    |  |
| • SVGA                    | 4      | (800x600)       | <ul> <li>UXGA</li> </ul>   | (1600x1200) | • 720p 60Hz                       |  |
| • XGA                     |        | (1024x768)      | <ul><li>WSXGA+</li></ul>   | (1680x1050) | • 1080i 50Hz                      |  |
| • WXG                     | A      | (1280x768)      | <ul> <li>VESAHD</li> </ul> | (1920x1080) | <ul> <li>1080i 59.94Hz</li> </ul> |  |
| • WXG                     | A      | (1280x800)      | <ul> <li>WUXGA</li> </ul>  | (1920x1200) | <ul> <li>1080i 60Hz</li> </ul>    |  |
| <ul> <li>Quad-</li> </ul> | -VGA   | (1280x960)      | <ul> <li>QWXGA</li> </ul>  | (2048x1152) | • 1080p 50Hz                      |  |
| • SXGA                    | 4      | (1280x1024)     | • 480i 59.94H              | z           | <ul> <li>1080p 59.94Hz</li> </ul> |  |
| • WXG                     | A      | (1360x768)      | • 480p 59.94H              | Hz          | • 1080p 60Hz                      |  |
| • WXG                     | Α      | (1366x768)      | • 576i 50Hz                |             |                                   |  |
| • SXGA                    | ٠+     | (1400x1050)     | • 576p 50Hz                |             |                                   |  |

Normally, the optimal resolution will be selected automatically if you set this menu to "AUTO".

Numbers following "@" are vertical synchronous frequency.

480i/480p/576i/576p/720p/1080i/1080p are the timings of CEA-861 standard.

Others are timings meeting VESA DMT standard or VESA CVT standard. VESAHD, WUXGA, and QWXGA are output with Reduced Blanking.

#### ■ "AUTO"

"AUTO": selects the optimal resolution depending on the EDID of the connected sink device, and outputs video signals to the HDMI output connector. At this time, the actual resolution is displayed in parentheses.

#### Notes:

- If the MSD cannot read EDID from connected sink device, the MSD outputs resolution which is used last time. At this time, the dialog box is displayed to notify that the MSD cannot read the EDID from sink device.
- Supported resolutions are shown in the list above and can be selected manually. If the sink device does not have any resolutions in the list, the MSD outputs signals at the most similar resolution. In this case, the dialog box is displayed to notice about this when "AUTO" is set.

## 8.4.2 Aspect ratio for sink device

Menu OUTPUT TIMING → MONITOR ASPECT

Setting for Each output channel, each PinP output

Setting value

• RESOLUTION [Default • 5:4 • 16:9 • 4:3 • 5:3 • 16:10

You can set the aspect ratio of the connected sink device.

If you select "RESOLUTION", the aspect ratio of the resolution selected in "8.4.1 Output resolution" will be applied. If aspect ratio of the target sink device and the ratio set in "8.4.1 Output resolution" are different from each other, you can select an aspect ratio of the sink device from "4:3", "5:4", "5:3", "16:9", and "16:10".

### 8.4.3 Aspect ratio

Menu OUTPUT TIMING → ASPECT

Setting for Each input channel, each input signal

Setting value

AUTO-1 [Default]
 14:9 SIDE PANEL

AUTO-2
4:3
16:9 LETTER BOX
FULL
THROUGH

• 16:9 • 4:3 SIDE PANEL

You can set the aspect ratio of input video.

If you select "AUTO-1" or "AUTO-2", the aspect ratio will be restored automatically to the original ratio according to the settings of "8.4.2 Aspect ratio for sink device" and "8.4.4 Aspect ratio control". "AUTO-1" and "AUTO-2" work differently only when letter box signal is input. "AUTO-1" processes them as video signal of 16:9 or 14:9 while "AUTO-2" sets them as 4:3.

Normally, no problem occurs if you set the aspect ratio to "AUTO-1", but some DVD players and other devices display subtitles or setup menus on the area which may not be displayed within the screen. In such case, set the aspect to "AUTO-2" to display the whole video.

Settings of "4:3","16:9","14:9","16:9 / 14:9 LETTER BOX", and "4:3 / 14:9 SIDE PANEL" are enabled only when TV signal is input. When PC signal is input, the aspect ratio will be restored automatically according to the aspect of the input signal regardless of settings of "AUTO-1","AUTO-2","4:3","16:9","14:9","16:9 / 14:9 LETTER BOX", and "4:3 / 14:9 SIDE PANEL".

"FULL": video signal is displayed always on full screen regardless of input video signal and settings of "8.4.2 Aspect ratio for sink device" and "8.4.4 Aspect ratio control".

"THROUGH": video signal is displayed always in pixel 1:1 regardless of settings of "8.4.2 Aspect ratio for sink device" and "8.4.4 Aspect ratio control".

# 8.4.4 Aspect ratio control

Menu OUTPUT TIMING→ASPECT PROCESS
Setting for Each input channel, each input signal

Setting value L-BOX/S-PANEL: Letter box/side panel [Default]

S-CUT/TB-CUT: Side cut/top bottom cut

You can get how to restore aspect ratio.

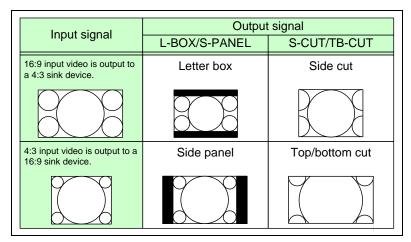

[Figure 8.10] Restoring aspect ratio

#### 8.4.5 Overscan

Menu OUTPUT TIMING → OVER SCAN
Setting for Each input channel, each input signal

Setting value 100% to 115%

[Default] NTSC / PAL / SDTV: 105 %; HDTV / PC: 100 %

You can set enlarged display of input video.

## 8.4.6 Display position

Menu OUTPUT TIMING → POSITION

Setting for Input channel : each input channel, each input signal

Output channel : each output channel PinP output : each PinP output

Setting value

Input channel:

Horizontal position (-Horizontal input size to +Horizontal output resolution [Default] 0)

Vertical position (-Vertical input size to +Vertical output resolution [Default] 0)

Output channel:

Horizontal position (-Horizontal output size to +Horizontal output resolution [Default] 0)

Vertical position (-Vertical output size to +Vertical output resolution [Default] 0)

PinP output:

Horizontal position (-Horizontal output size to +Horizontal output resolution [Default] 0)

Vertical position (-Vertical output size to +Vertical output resolution [Default] 0)

You can set the position where input video is displayed.

#### Note:

For input display position setting, if the resolutions of each output are not the same, the resolution of OUT1 will be the standard.

If a bitmap is displayed on the PinP window using "8.13.2 Outputting bitmap image" or "8.13.6 Input channel assignment", the video is not moved to the outside of the screen.

### 8.4.7 Display size

Menu OUTPUT TIMING → SIZE

Setting for Input channel : each input channel, each input signal

Output channel : each output channel PinP output : each PinP output

Setting value

Input channel:

Horizontal size (Horizontal output resolution ÷4 to Horizontal output resolution x 4

[Default] Horizontal output resolution)

Vertical size (Vertical output resolution ÷4 to Vertical output resolution x 4

[Default] Vertical output resolution)

Output channel:

Horizontal size (Horizontal output resolution ÷4 to Horizontal output resolution x 4

[Default] Horizontal output resolution)

Vertical size (Vertical output resolution ÷4 to Vertical output resolution x 4

[Default] Vertical output resolution)

PinP output:

Horizontal size (Horizontal output resolution ÷ 4 to Horizontal output resolution x 4

[Default] Horizontal output resolution)

Vertical size (Vertical output resolution ÷4 to Vertical output resolution x 4

[Default] Vertical output resolution)

You can set the display size of input video.

The video size is scaled based on the upper left of the input video set in "8.4.6 Display position". If you set "LINK" to "ON", only settings of "H"(Horizontal) can be set and "V" is set automatically with the current aspect ratio kept.

#### Note:

For input display size setting, if the resolutions of each output are not the same, the output resolution of OUT1 will be the standard.

### 8.4.8 Masking

Menu OUTPUT TIMING → MASKING

Setting for Input channel : each input channel, each input signal

Output channel : each output channel PinP output : each PinP output

Setting value

Input channel:Left side masking (Horizontal input position to Right side masking

[Default] 0)

Right side masking (Left side masking to Horizontal input position+Horizontal input size

[Default] Horizontal input size)

Top side masking (Vertical input position to Bottom side masking

[Default] 0)

Bottom side masking (Top side masking to Vertical input position+Vertical input size

[Default] Vertical input size)

Output channel: Left side masking (Horizontal output position (0 or more) to Right side masking

[Default] 0)

Right side masking (Left side masking to Horizontal output position + Horizontal output size

(Horizontal output resolution or less)
[Default] Horizontal output resolution)

Top side masking (Vertical output position (0 or more) to Bottom side masking

[Default] 0)

Bottom side masking (Top side masking to Vertical output position + Vertical output size

(Vertical output resolution or less)

[Default] Vertical output resolution)

PinP output: Left side masking (Horizontal output position (0 or more) to Right side masking

[Default] 0)

Right side masking (Left side masking to Horizontal output position+Horizontal output size

(Horizontal output resolution or less)

[Default] Horizontal output resolution ÷4)

Top side masking (Vertical output position (0 or more) to Bottom side masking

[Default] 0)

Bottom side masking (Top side masking to Vertical output position+Vertical output size

(Vertical output resolution or less)
[Default] Vertical output resolution ÷4)

You can set the masking of input video to hide unnecessary area (top/bottom and right/left).

#### Note:

For input masking setting, if the resolutions of each output are not the same, the output resolution of OUT1 will be the standard.

Masking is not performed if a bitmap is displayed on the PinP window "8.13.2 Outputting bitmap image" or "8.13.6 Input channel assignment".

# 8.4.9 Automatic sizing

Menu OUTPUT TIMING → AUTO SIZING

Setting for Input channel : each input channel, each input signal

Output channel : each output channel PinP output : each PinP output

For input and output sides, items below will be initialized automatically to enable input video to be displayed on a full screen of a sink device.

Display size of PinP output is initialized as output resolution  $\div 4$  and displayed at the top left. Click the "SET" button to open the dialog box and click the "OK" button to initialize settings.

[Table 8.4] Items to be initialized

| Items to be initialized                 | Input       | Output      | PinP        |
|-----------------------------------------|-------------|-------------|-------------|
| Aspect ratio, overscan                  | Initialized | -           | _           |
| Display position, display size, masking | Initialized | Initialized | Initialized |

## 8.4.10 Background color

Menu OUTPUT TIMING → BACKGROUND COLOR

Setting for Each output channel

Setting value R / G / B: 0 to 255 [Default]R / G / B: 0 (black)

### 8.4.11 Test pattern

Menu OUTPUT TIMING → TEST PATTERN

Setting for Each output channel
Setting value [Figure 8.11] Test Pattern

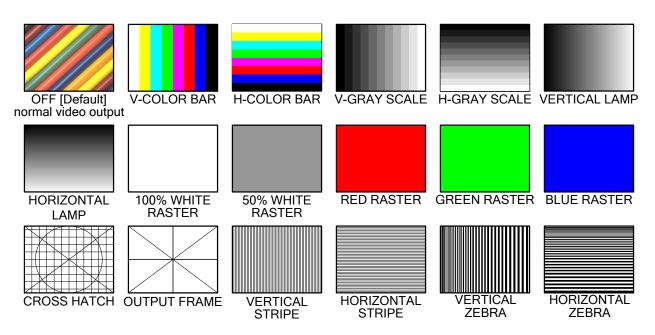

[Figure 8.11] Test Pattern

You can select a test pattern to be output instead of displaying video.

All settings of "8.5 Quality settings (WEB menu)" will be invalid while a test pattern is displayed. For "OUTPUT FRAME": Use this pattern if edges are cut off due to enlargement display on the sink device. Settings of "8.4.6 Display position" and "8.4.7 Display size" in the output side will be adjusted in order to display the test pattern on full screen.

For test patterns other than "OUTPUT FRAME": Video is output on full screen with the resolution set in "8.4.1 Output resolution" and the settings of "8.4.6 Display position", "8.4.7 Display size", "8.4.8 Masking" will be invalid.

# 8.5 Quality settings (WEB menu)

You can set items in the following figure.

Items that can be set for each input channel: corrects input color bias.

Items that can be set for each output channel: adjusts color brightness.

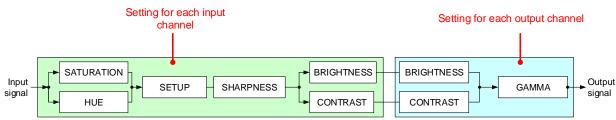

[Figure 8.12] Video correction

You can select channel which you want to set from each tab.

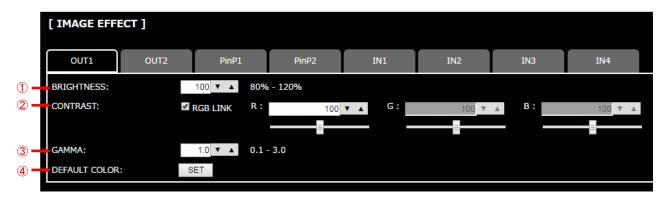

[Figure 8.13] Quality setting page (output channel and PinP output tab)

- (1) 8.5.2 Brightness (P.52)
- 2 8.5.3 Contrast (P.52)
- ③ 8.5.7 Gamma (P.53)
- 4 8.5.8 Default color (P.53)

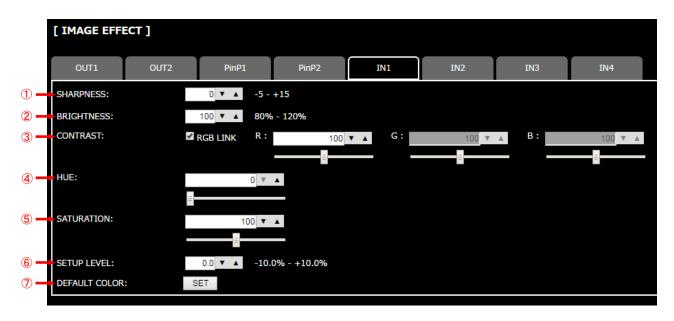

[Figure 8.14] Quality setting page (input channel tab)

- ① 8.5.1 Sharpness (P.52)
- ② 8.5.2 Brightness (P.52)
- 3 8.5.3 Contrast (P.52)
- 4 8.5.4 HUE (P.52)
- ⑤ 8.5.5 Saturation (P.53)
- 6 8.5.6 Black level (P.53)
- 7 8.5.8 Default color (P.53)

## 8.5.1 Sharpness

Menu IMAGE EFFECT → SHARPNESS

Setting for Each input channel, each input signal

Setting value -5 to +15 [Default]:0

You can set the sharpness of input signal.

## 8.5.2 Brightness

Menu IMAGE EFFECT → BRIGHTNESS

Setting for Input channel : each input channel, each input signal

Output channel : each output channel PinP output : each PinP output

Setting value 80% to 120% [Default]:100%

You can set the brightness of input signal.

### 8.5.3 Contrast

Menu IMAGE EFFECT → CONTRAST

Setting for Input channel : each input channel, each input signal

Output channel : each output channel PinP output : each PinP output

Setting value R / G / B : 0% to 200% [Default]: R / G / B: 100%

You can set the contrast of input signal.

If you check "RGB LINK" check box, only settings of "R" can be set, and "G" and "B" change relatively.

### 8.5.4 HUE

Menu IMAGE EFFECT → HUE

Setting for Each input channel, each input signal

Setting value 0° to 359° [Default]: 0°

You can set the HUE of input signal.

### 8.5.5 Saturation

Menu IMAGE EFFECT → SATURATION
Setting for Each input channel, each input signal

Setting value 0% to 200% [Default]: 100%

You can set the saturation of input signal.

#### 8.5.6 Black level

Menu IMAGE EFFECT → SETUP LEVEL
Setting for Each input channel, each input signal

Setting value -10.0% to +10.0% (by 0.5%) [Default]:  $\pm 0.0\%$ 

You can adjust the black level of input signal.

#### Note:

If you type the value directly into text area, you must type decimal digit as well.

### 8.5.7 Gamma

Menu IMAGE EFFECT → GAMMA

Setting for Each output channel, each PinP output

Setting value 0.1 to 3.0 (0.1 steps) [Default]: 1.0

You can adjust the gamma of output signal.

#### Note:

If you type the value directly into text area, you must type decimal digit as well.

#### 8.5.8 Default color

Menu IMAGE EFFECT→DEFAULT COLOR

Setting for Input channel : each input channel, each input signal

Output channel : each output channel PinP output : each PinP output

You can initialize settings of the following items.

Click the "SET" button to open the dialog box and click the "OK" button to initialize settings.

#### [Table 8.5] Items to be initialized

| Items to be initialized                 | Input       | Output      | PinP        |
|-----------------------------------------|-------------|-------------|-------------|
| Brightness, contrast                    | Initialized | Initialized | Initialized |
| Sharpness, hue, saturation, black level | Initialized | -           | -           |
| Gamma                                   | -           | Initialized | Initialized |

# 8.6 Input settings (WEB menu)

You can set input settings.

- Upper tabs ("IN1", "IN2", "IN3", and "IN4"): Selects channels.
- Other items: Sets common settings for all input channels.

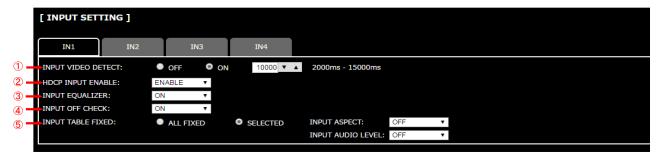

[Figure 8.15] Input setting page

- ① 8.6.1 No-signal input monitoring (P.55)
- 2 8.6.2 Setting HDCP input (P.55)
- 3 8.6.3 Input equalizer (P.56)
- 4 8.6.4 Automatic detection of input video interruption (P.56)
- ⑤ 8.6.5 Fixing setting for each input (P.57)

## 8.6.1 No-signal input monitoring

Menu INPUT SETTING → INPUT VIDEO DETECT

Setting for Each input channel

Setting value OFF, 2000ms to 15000ms (100 ms steps) [Default]: 10000ms

If you change EDID settings of the MSD or power off/on the MSD, the source device may not output video signal. Use this menu to set the monitoring time which is from when a source device stops outputting signal to when the MSD requests the source device to output video signal.

#### Notes:

- If you use the monitor power-saving function or Dual monitor function of the PC, set this menu to "OFF". The PC that receives output request may cancel those functions.
- If you set shorter time than the time which the source device outputs video, the source device may not output video. In such case, set the longer time.

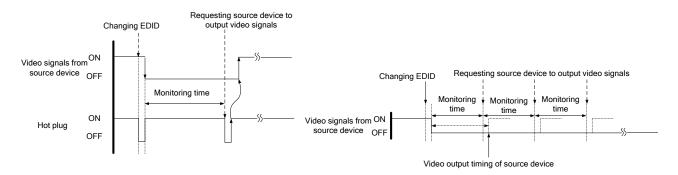

[Figure 8.16] Monitoring absence of input

[Figure 8.17] Repeating reset

# 8.6.2 Setting HDCP input

Menu INPUT SETTING → HDCP INPUT ENABLE

Setting for Each input channel

Setting value ENABLE [Default], DISABLE

Some source devices check whether the connected device supports HDCP and then determine whether they encrypt HDCP signal or not. Since the MSD is HDCP compliant, if it is connected to a sink device that is not HDCP compliant, the sink device may not display video.

You can set whether the MSD encrypts HDCP to the source device. "ENABLE" is set by default, but if you want to connect the MSD to a sink device that is not HDCP compliant, select "DISABLE" to disable the encryption of HDCP output from the source device.

## 8.6.3 Input equalizer

Menu INPUT SETTING → INPUT EQUALIZER

Setting for Each input channel (only for HDMI connector)

Setting value ON [Default], OFF

HDMI input connector has an equalizer circuit to correct attenuated signal caused when a long cable is connected. If you set this menu to "ON", signal is corrected automatically according to the amount of the attenuation. However, if you connect a cable booster or the like for input of the MSD, compensatory functions may sometimes conflict and signal cannot be corrected appropriately. In such a case, set this menu to "OFF".

## 8.6.4 Automatic detection of input video interruption

Menu INPUT SETTING → INPUT OFF CHECK

Setting for Each input channel Setting value ON [Default], OFF

The MSD can stop outputting video immediately after input video signal is disconnected for a moment. Use this function to reduce distorted output video occurred at the time of switching if an external switcher is connected for input of the MSD. The processing of this function is the same as that of switching input.

- 8.8.4 Window transition effect
- 8.8.5 Window transition speed
- 8.8.6 Wipe color

#### Notes:

- If you select "ON" and input video (VHS tapes or the like) that has a bad record condition, outputting video will be ON/OFF repeatedly due to distorted synchronous idles. In this case, set this menu to "OFF".
- Even if you set this item to "ON", distorted video cannot be corrected completely when input video signal is lost. Especially if you set "8.8.4 Window transition effect" to an option other than "CUT", noises or black bars may be output at the time of fading out or wiping out.

## 8.6.5 Fixing setting for each input

Menu INPUT SETTING→INPUT TABLE FIXED

Setting for Each input channel

Setting value Setting mode:

• ALL FIXED : Fixes the current settings; not load settings saved for each input signal.

• SELECTED : Sets for each item. [Default] Individual setting (when "SELECTED" is selected above):

INPUT ASPECT : OFF [Default], ON(FIXED) [See 8.4.3 Aspect ratio]
 INPUT AUDIO LEVEL : OFF, ON(FIXED) [Default] [See:8.9.6 Input level]

The MSD continuously monitors input signal. If input signal that have been input before is input again, they are output with the same size and quality of view used previously.

[See: 8.2 Input Signal Automatic Detection]

You can select settings saved for each input signal or current settings in this menu.

"ALL FIXED": The current settings are used to output video. The MSD-402 does not load settings saved for each input signal.

"SELECTED": The aspect ratio and audio input level can be set individually. For setting items other than items listed in the list on page 33, settings saved for each input signal are used.

"OFF": Settings saved for each input signal are used to output video.

"ON (FIXED)": The current settings are used to output video.

# 8.7 Input timing (WEB menu)

You can set the input timing of input video.

Since the MSD loads the optimal table from the built-in tables and adjusts the input timing automatically, you do not need to set this menu. However, if signal which is not registered in the MSD tables are input or if part of the output video is cut off by using the standard table registered in the MSD, set the input timing manually. You can select a channel you want to set from each tab. If you select a tab that does not have input signal, the dialog box appears and you cannot set up.

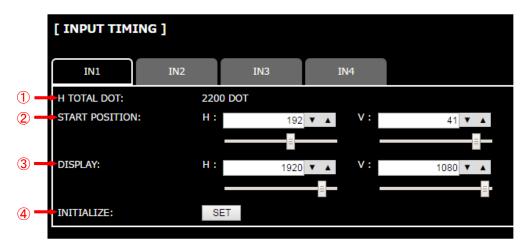

[Figure 8.18] Input timing page

- ① 8.7.1 The total number of horizontal dots (P.59)
- 2 8.7.2 Start position (P.59)
- 3 8.7.3 Active area (P.60)
- 4 8.7.4 Input timing initialization (P.60)

### 8.7.1 The total number of horizontal dots

Menu INPUT TIMING → H TOTAL DOTS

Setting for Each input channel, each input signal

Setting value 400DOT to 4125DOT [Default] varies depending on the input signal.

You can check the total number of horizontal dots. This menu is only for displaying but not setting. For channels that do not have input signal, the message is displayed instead of the total number of horizontal dots.

## 8.7.2 Start position

Menu INPUT TIMING → START POSITION

Setting for Each input channel, each input signal

Setting value [Table 8.6] Settings of start position

#### [Table 8.6] Settings of start position

| Function                  | Setting value                                                        |
|---------------------------|----------------------------------------------------------------------|
| Horizontal start position | 64DOT to 2900DOT                                                     |
|                           | (The total number of horizontal dots—Horizontal active area or less) |
| Vertical start position   | 10LINE to 2048LINE                                                   |
|                           | (The total number of vertical lines - Vertical active area or less)  |

[Default] varies depending on the input signal.

You can set the horizontal/vertical starting position.

Setting value must be as follows. If the set value exceeds the value, the starting position will be set the limit value within the settable range automatically.

Horizontal: The total number of horizontal dots > Horizontal active area > Horizontal starting position

Vertical: The total number of vertical lines > Vertical active area > Vertical starting position

You can set the horizontal/vertical starting position if there is no input signal.

### 8.7.3 Active area

Menu INPUT TIMING → DISPLAY

Setting for Each input channel, each input signal

Setting value [Table 8.7] Settings of active area

#### [Table 8.7] Settings of active area

| Function               | Setting value                                                        |
|------------------------|----------------------------------------------------------------------|
| Horizontal active area | 64DOT to 2900DOT (The total number of horizontal dots – 64 or less)  |
| Vertical active area   | 10LINE to 2048LINE (The total number of vertical lines – 10 or less) |

[Default] varies depending on the input signal.

You can set the horizontal/vertical active area of input video.

You cannot set the horizontal/vertical active area of input video if there is no input signal.

# 8.7.4 Input timing initialization

Menu INPUT TIMING → INITIALIZE

Setting for Each input channel, each input signal

You can initialize input timing settings.

Click the "SET" button to open the dialog box and click the "OK" button to initialize settings.

You cannot initialize input timing setting if there is no input signal.

# 8.8 Output settings (WEB menu)

You can set output settings from this page.

You can select channel you want to set from each tab.

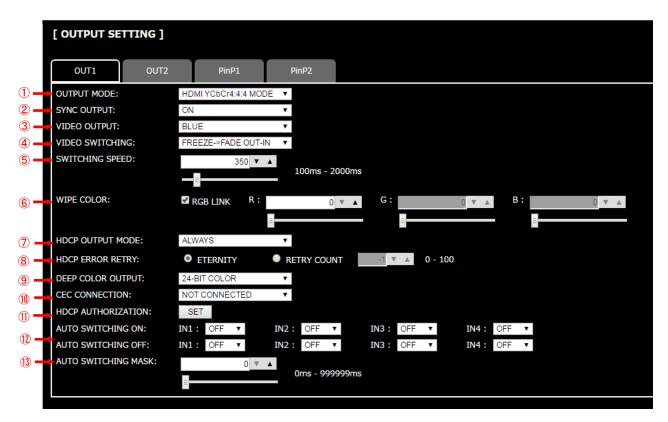

[Figure 8.19] Output setting (output channel tab)

- ① 8.8.1 Output mode (P.63)
- ② 8.8.2 Synchronous signal output with no input video (P.63)
- 3 8.8.3 Output video with no input video (P.64)
- 4 8.8.4 Window transition effect (P.64)
- (5) 8.8.5 Window transition speed (P.64)
- 6 8.8.6 Wipe color (P.65)
- 7 8.8.7 HDCP output (P.65)
- 8 8.8.8 The number of HDCP retries (P.65)
- 9 8.8.9 Deep Color (P.66)
- 8.8.10 CEC connection (P.66)
- 1 8.8.11 HDCP re-authentication (P.66)
- ② 8.8.12 Priority of input channel automatic switching (P.67)
- 3 8.8.13 Masking time after automatic switching of input channel (P.68)

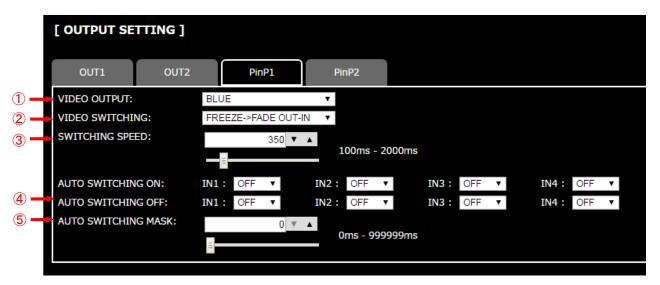

[Figure 8.20] Output setting (PinP output tab)

- ① 8.8.3 Output video with no input video (P.64)
- 2 8.8.4 Window transition effect (P.64)
- 3 8.8.5 Window transition speed (P.64)
- 4 8.8.12 Priority of input channel automatic switching (P.67)
- ⑤ 8.8.13 Masking time after automatic switching of input channel (P.68)

### 8.8.1 Output mode

Menu OUTPUT SETTING → OUTPUT MODE

Setting for Each output channel

Setting value

DVI MODE
 HDMI YCbCr4:2:2 MODE

HDMI RGB MODE
 HDMI YCbCr4:4:4 MODE [Default]

You can select an output mode.

Select "HDMI YCbCr4:4:4 MODE" to output video with the optimal mode automatically even if a sink device that does not support HDMI component signal or DVI signal is connected. If you want to output video with HDMI RGB signal or DVI signal forcibly, set the desired mode.

The MSD checks signal types in order of the table below and output signal with the first matched signal type.

#### [Table 8.8] Output mode priority

|                      | Signal supported by sink device |      |            |            |
|----------------------|---------------------------------|------|------------|------------|
| Output mode          | DVI                             | HDMI | HDMI       | HDMI       |
|                      |                                 | RGB  | YCbCr4:2:2 | YCbCr4:4:4 |
| DVI MODE             | 1st                             | -    | -          | -          |
| HDMI RGB MODE        | 2nd                             | 1st  | -          | -          |
| HDMI YCbCr4:2:2 MODE | 3rd                             | 2nd  | 1st        | -          |
| HDMI YCbCr4:4:4 MODE | 4th                             | 3rd  | 2nd        | 1st        |

#### Note:

If you set "DVI MODE", digital audio cannot be output. "HDMI YCbCr4:4:4 MODE" and "HDMI YCbCr4:2:2 MODE" are only output when the resolution is AV resolution (480i, 576i, 720p, 1080i, 1080p), and PC resolutions are output "HDMI RGB MODE" or "DVI MODE".

# 8.8.2 Synchronous signal output with no input video

Menu OUTPUT SETTING → SYNC OUTPUT

Setting for Each output channel Setting value ON [Default], OFF

You can set whether synchronous signal is output when no video signal is input from the selected input, or when "OFF" is selected for the input. If you set this menu to "ON", you can prevent the sink device from being switched to the standby mode.

#### Note:

When PinP output turns "ON" from "OFF", the MSD does not output synchronize signal only if all input channels become no signal.

## 8.8.3 Output video with no input video

Menu OUTPUT SETTING → VIDEO OUTPUT Setting for Each output channel, each PinP output

Setting value

BLUE [Default]
 BACKGROUND COLOR
 BLACK

You can set the color of the video to be output when no video signal is input from the selected input. The setting will be valid when "8.8.2 Synchronous signal output with no input video" is set to "ON".

#### Note:

PinP output cannot set "BACKGROUND COLOR".

#### 8.8.4 Window transition effect

Menu OUTPUT SETTING → VIDEO SWITCHING
Setting for Each output channel, each PinP output

Setting value

• CUT • LEFT $\rightarrow$ RIGHT WIPE • TOP $\rightarrow$ BOTTOM WIPE • FADE OUT-IN • RIGHT $\rightarrow$ LEFT WIPE • BOTTOM $\rightarrow$ TOP WIPE

FREEZE→FADE OUT-IN [Default]

You can select a window transition effect for when the video inputs is switched.

The setting will be valid also when "8.6.4 Automatic detection of input video interruption" is set to "ON".

#### Note:

For PinP output, "LEFT→RIGHT WIPE", "RIGHT→LEFT WIPE", "TOP→BOTTOM WIPE" and "BOTTOM→TOP WIPE" cannot be set.

#### 8.8.5 Window transition speed

Menu OUTPUT SETTING → SWITCHING SPEED

Setting for Each output channel, each PinP output

Setting value 100ms to 2000ms (per 10 ms.) [Default]: 350 ms.

You can set the window transition speed for FADE OUT/IN or WIPE OUT/IN when the input channel is switched.

The setting will be valid also when "8.6.4 Automatic detection of input video interruption" is set to "ON".

# 8.8.6 Wipe color

Menu OUTPUT SETTING → WIPE COLOR

Setting for Each output channel

Setting value R / G / B: 0 to 255 [Default]: R / G / B: 0 (black)

You can set the wipe color while switching video input when the input channel is switched.

If you check "RGB LINK" check box, only settings of "R" can be set, and "G" and "B" change relatively.

## 8.8.7 HDCP output

Menu OUTPUT SETTING → HDCP OUTPUT MODE

Setting for Each output channel

Setting value ALWAYS : HDCP is output at all time. [Default]

DISABLE : HDCP is not authorized (only video and audio without HDCP are

output)

HDCP INPUT ONLY : HDCP is output only if input signal has HDCP.

You can set the HDCP output for when a sink device supporting HDCP is connected.

Normally set this menu to "ALWAYS". The MSD output signal with HDCP always.

If you select "DISABLE", the MSD never conducts HDCP authentication. Only the input signal which does not have HDCP can be output.

If you select "HDCP INPUT ONLY", the MSD conducts HDCP authentication only if the input signal has HDCP. However, if input channel is changed to others and HDCP authentication status is changed, the MSD starts HDCP authentication again. This action may take time to output video and audio.

If the sink device which does not support HDCP is connected, the MSD can output only the video and audio which do not have HDCP regardless this menu.

### 8.8.8 The number of HDCP retries

Menu OUTPUT SETTING → HDCP ERROR RETRY

Setting for Each output channel

Setting value ETERNITY : retry until succeeded [Default],

0 to 100 : 0 to 100 times

You can set the number of HDCP retries.

If a sink device with HDCP is connected and you set "8.8.7 HDCP output" to "ALWAYS" or "HDCP INPUT ONLY", HDCP is authorized regardless of the status of input signal. Normally, set this menu to "ETERNITY" to retry the authentication automatically after the first authentication fails. However, you can set the number of retries manually. (If retry is not succeeded even after the MSD retries for the set number of retry times, video and audio with HDCP are not output.)

### 8.8.9 Deep Color

Menu OUTPUT SETTING → DEEP COLOR OUTPUT

Setting for Each output channel

Setting value 24-BIT COLOR [Default], 30-BIT COLOR

You can select the color depth of HDMI signal.

"30-BIT COLOR": signal is output with "30-BIT COLOR" only if a sink device supporting Deep Color is connected. If a sink device that does not support Deep Color is connected, signal is output with "24-BIT COLOR" automatically. However, since the transmission clock of "30-BIT COLOR" is faster than that of "24-BIT COLOR", noise may occur if a bad-quality cable or long cable is connected. In those cases, the noise may be removed by selecting "24-BIT COLOR".

#### 8.8.10 CEC connection

Menu OUTPUT SETTING → CEC CONNECTION

Setting for Each output channel

Setting value

NOT CONNECTED [Default]
 SELECTED CHANNEL
 IN1 to IN4

You can set which I/O to be connected when a device supporting CEC is connected.

#### Notes:

- Using CEC may cause negative effects. If you do not use CEC, set this menu to "NOT CONNECTED." If the status of the sink devices connected to the HDMI output connector changes (such as being turned OFF→ ON) or if the CEC connection changes, the EDID may also need to be changed (the MSD changes it automatically) in order to update the address of the connected device. When the EDID is changed, the source device stops outputting video temporarily. Note the following points to not make the EDID change at the time of operation.
- CEC connection is a one-on-one basis; it cannot connect multiple inputs and outputs. If you set multiple
  outputs to connect to the same input, only a smaller output number is connected preferentially and other
  outputs are not connected.

#### 8.8.11 HDCP re-authentication

Menu OUTPUT SETTING → HDCP AUTHENTICATION

Setting for Each output channel

If a sink device supporting HDCP is connected, HDCP is authorized automatically. You can re-authorize HDCP manually using this menu (connection Reset is performed automatically, but it can be performed manually using this menu). Click the "SET" button to open the dialog box and click the "OK" button to execute the HDCP re-authentication.

# 8.8.12 Priority of input channel automatic switching

Menu INPUT SETTING → AUTO SWITCHING ON / AUTO SWITCHING OFF Setting for Each input channel, each output channel, each PinP output Setting value

[Table 8.9] Setting of priority of input channel automatic switching

| Item                                        | Set value                | Default |
|---------------------------------------------|--------------------------|---------|
| Output channel                              | OUT1, OUT2, PinP1, PinP2 | OUT1    |
| Priority of each input channel (IN1 to IN4) | 1 (high) to 4 (low), OFF | OFF     |

#### **■** AUTO SWITCHING ON

AUTO SWITCHING ON menu switches input signal when the input signal changes from "OFF" to "ON". The MSD switches input signal automatically based on following conditions;

- When the input signal become from "OFF" to "ON", and that input channel has higher priority that current channel or same priority level.
- When the input signal become from "OFF" to "ON", and other input channels, that have higher priority than the input signal, do not have input signal.

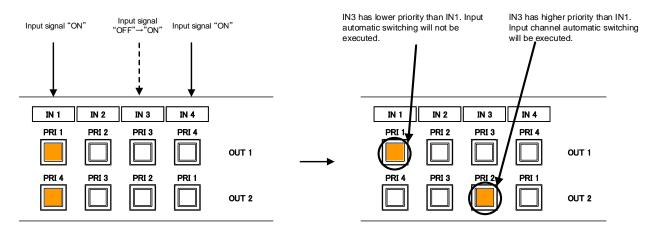

PRI: Priority for each input channel

[Figure 8.21] Input channel automatic switching "OFF" to "ON"

#### **■** AUTO SWITCHING OFF

AUTO SWITCHING OFF menu switches input signal when the input signal changes from "ON" to "OFF". The MSD switches input signal automatically based on following conditions.

- Switched to the input channel having input signal and the highest priority.
- If there are some input channels which have the same priority, it is switched to the input channel which has input signal and the lowest input channel number.
- If a bitmap is assigned to an input channel in "8.13.6 Input channel assignment", the channel will be subjected to be switched automatically, because it is recognized as a channel having an input signal.

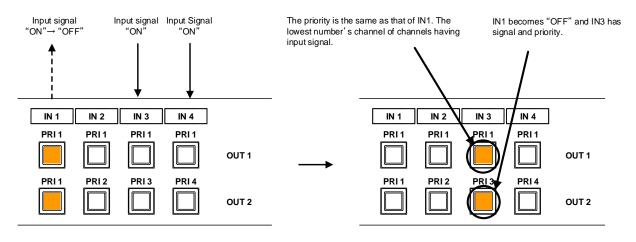

PRI: Priority for each input channel

[Figure 8.22] Input channel automatic switching "ON" to "OFF"

If the priority setting of the input channel is "OFF", input channel automatic switching is not executed.

# 8.8.13 Masking time after automatic switching of input channel

Menu INPUT SETTING → AUTO SWITCHING MASK

Setting for Each output channel, each PinP output

Setting value 0ms to 999999ms [Default: 0ms]

You can set the masking time from input channel is switched automatically to the next automatic switching.

[See: 8.8.12 Priority of input channel automatic switching]

# 8.9 Audio settings (WEB menu)

HDMI digital audio supports the following formats.

Change the audio settings according to devices connected to the HDMI and HDBaseT output connectors. Only "2 channel linear PCM" can be input by factory default. If you want to use "Multi channel linear PCM" or bit stream signal (compressed audio), set "Audio format" and "Speaker configuration".

[See: 8.10.5 Audio format]
[See: 8.10.6 Speaker configuration]

[Table 8.10] Audio format

| Audio format                              | Description                            |
|-------------------------------------------|----------------------------------------|
| 2 channel linear PCM                      | 2ch,32 kHz to 192 kHz,16 / 20 / 24 bit |
| Multi-channel linear PCM                  | 8ch,32 kHz to 192 kHz,16 / 20 / 24 bit |
| AC-3, Dolby Digital, DTS, Dolby Digital+, | Bit stream                             |
| DTS-HD, Dolby TrueHD, AAC                 |                                        |

#### ■ If multi-channel linear PCM signal input to digital audio:

For sink devices that do not support multi-channel linear PCM and analog audio, the MSD outputs audio in two-channel format or down-mixed audio set in "8.9.4 Multi-channel audio output".

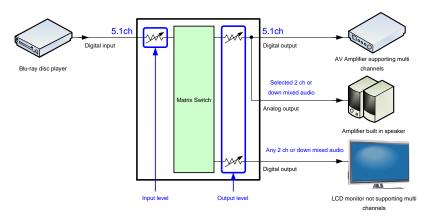

[Figure 8.23] Multi-channel linear PCM input

### ■ When bit stream signal is input to digital audio:

The MSD outputs input audio in digital format (not analog audio). Audio volume cannot be adjusted.

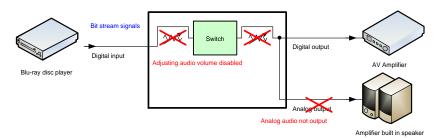

[Figure 8.24] Inputting/Outputting bit stream signal

You can set audio input and output settings.

- Upper tabs ("OUT1" and "OUT2"): Selects channels.
- Other items: Sets common settings for all output channels.

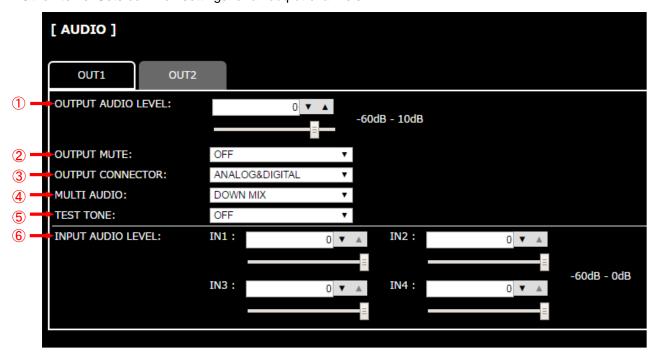

[Figure 8.25] Audio setting

- ① 8.9.1 Output level (P.71)
- 2 8.9.2 Output mute (P.71)
- 3 8.9.3 Audio output connector (P.71)
- 4 8.9.4 Multi-channel audio output (P.72)
- ⑤ 8.9.5 Test tone (P.72)
- 6 8.9.6 Input level (P.72)

## 8.9.1 Output level

Menu AUDIO → OUTPUT LEVEL

Setting for Each output channel

Setting value -60dB to +10dB [Default] ±0dB

You can set the audio output level.

If you change the output level while audio output mute is set to "ON", mute is canceled.

# 8.9.2 Output mute

Menu AUDIO → OUTPUT MUTE

Setting for Each output channel Setting value OFF [Default], ON

You can enable or disable the audio output mute.

# 8.9.3 Audio output connector

Menu AUDIO → OUTPUT CONNECTOR

Setting for Each output channel

Setting value [Table 8.11] Settings of audio output control

You can set audio output signal from audio output connector and HDMI and HDBaseT output connectors.

[Table 8.11] Settings of audio output control

| Setting value            | Analog audio output connector | HDMI output connector | HDBaseT output connector |
|--------------------------|-------------------------------|-----------------------|--------------------------|
| ANALOG&DIGITAL [Default] | Can be output                 | Can be output         | Can be output            |
| ANALOG                   | Can be output                 | Cannot be output      | Cannot be output         |
| DIGITAL                  | Cannot be output              | Can be output         | Can be output            |

## 8.9.4 Multi-channel audio output

Menu AUDIO → MULTI AUDIO
Setting for Each output channel

### Setting value

DOWN MIX [Default]

CH1/CH2 STEREO
 CH7/CH8 STEREO
 CH5/CH6 MONO
 CH3/CH4 STEREO
 CH1/CH2 MONO
 CH7/CH8 MONO

CH5/CH6 STEREO
 CH3/CH4 MONO

You can select an audio format ("DOWN MIX", "STEREO", "MONO") used for analog audio output connectors and sink devices that do not support multi-channel linear PCM.

You can select audio from "DOWN MIX" (multi-channel audio is downmixed), stereo audio, and monaural audio.

#### 8.9.5 Test tone

Menu AUDIO → TEST TONE
Setting for Each output channel

#### Setting value

OFF [Default]

ALL
 LOW FREQUENCY EFFECT

FRONT L/R
REAR L/R
REAR L/R CENTER
REAR RIGHT

FRONT LEFTFRONT RIGHTREAR RIGHT CENTER

You can output 1 kHz test tone.

Since test tone can be output only to specific speakers, you can check the position of the speakers and connections.

For "LOW FREQUENCY EFFECT", only test tone of 30 Hz is output.

### 8.9.6 Input level

Menu AUDIO → INPUT AUDIO LEVEL

Setting for Each input channel, each input signal

Setting value -60dB to ±0dB [Default]: ±0dB

You can correct the gap in audio input levels of each input signal, because audio input level can be set for each input connector.

# 8.10 EDID: Extended Display Identification Data (WEB menu)

You can set or customize the EDID to be sent to the source device. Change the setting as needed.

#### ■ Setting EDID

- (1) If you use copied EDID, copy the desired EDID from the sink device.
- (2) Set the EDID that will be sent to the source device.
- (3) If you use built-in EDID, customize the data as needed.

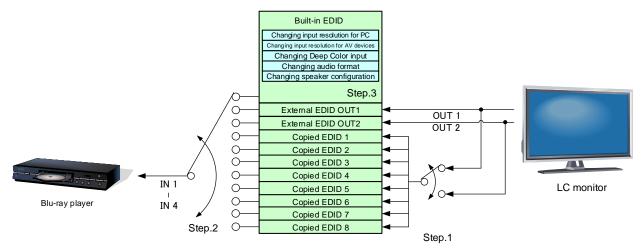

[Figure 8.26] Setting EDID

You can set EDID settings.

- Upper tabs ("IN1", "IN2", "IN3", and "IN4"): Selects channels.
- Other items: Sets common settings for all channels.

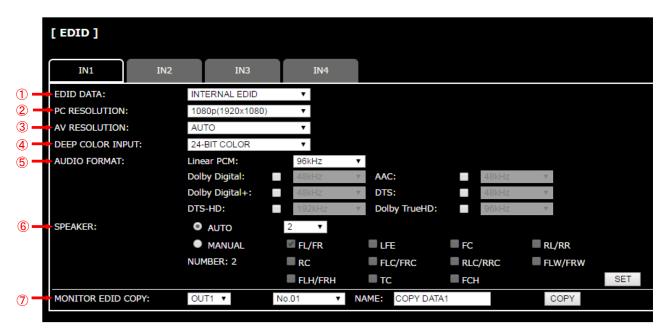

[Figure 8.27] EDID

- ① 8.10.1 EDID (P.75)
- 2 8.10.2 Resolution for PCs (P.76)
- 3 8.10.3 Input resolution for AV devices (P.77)
- 4 8.10.4 Deep Color (P.78)
- ⑤ 8.10.5 Audio format (P.78)
- 6 8.10.6 Speaker configuration (P.79)
- ⑦ 8.10.7 Copying EDID (P.80)

### 8.10.1 EDID

Menu EDID → EDID DATA
Setting for Each input channel

### Setting value

- INTERNAL EDID [Default]
- OUT1 MONITOR OUT2 MONITOR
- COPY DATA1 to COPY DATA8

You can set the EDID to be sent to the source device from built-in EDID ("INTERNAL EDID"), connected sink device's EDID ("MONITOR") and copied EDID ("COPY DATA"). EDID copied from a sink device will be displayed if any.

Click the "SET" button to open the dialog box and click the "OK" button to renew settings.

[See: 8.10.7 Copying EDID]

#### 8.10.2 Resolution for PCs

Menu EDID → PC RESOLUTION

Setting for Each input channel

Setting value

SVGA(800x600)
 Quad-VGA(1280x960)
 WXGA+(1440x900)
 1080p(1920x1080)
 WUXGA(1920x1200)
 WUXGA(1920x1200)

• 720p(1280x720) • WXGA(1360x768) • UXGA(1600x1200) • QWXGA(2048x1152)

• WXGA(1280x768) • WXGA(1366x768) • WSXGA+(1680x1050)

- WXGA(1280x800) - SXGA+(1400x1050) - 1080i(1920x1080)

[Default] 1080p(1920x1080)

You can set the desired resolution that is output from source devices.

This setting will also be applied for controlling output resolution when AV devices (such as Blu-ray players) are connected via HDMI. For digital input, only "INTERNAL EDID" is selected for "8.10.1 EDID (P.75)".

Click the "SET" button to open the dialog box and click the "OK" button to renew EDID settings.

Timing of 720p, 1080i, and 1080p is the same as that of HD signal meeting the CEA-861 standard. For other resolutions, timings meet the VESA DMT or VESA CVT standards. For 1920x1200 and 2048x1152, only Reduced Blanking is supported.

Set the maximum available resolution for EDID, but the lower resolutions are also supported. Select the resolution supported by the connected PC.

Supported resolution 1024 1280 1400 1440 1600 640 800 1280 1280 1280 1280 1360 1366 1600 1680 1920 1920 1920 2048 480 600 768 720 768 800 960 1024 768 768 1050 900 900 1200 1050 1080i 1080p 1200 1152 Input resolution settings Υ Υ Ν Ν Ν Ν Ν Ν Ν Ν Ν Ν Ν Ν Ν Ν Ν Ν 800x600 Ν Υ 1024x768 Υ Ν Ν Ν Ν Ν Ν Ν Ν Ν Ν Ν Ν Ν Ν Ν Ν Υ Υ Υ Υ Υ Ν Ν Ν Ν Ν Ν Ν Ν Ν Ν Ν Ν Ν Ν Ν 1280x720[D4] Υ Υ Υ Υ 1280x768 Υ Ν Ν Ν Ν Ν Ν Ν Ν Ν Ν Ν Ν Ν Ν Υ Υ Υ Υ Υ Υ Ν Ν Ν Ν Ν Ν Ν Ν Ν Ν Ν Ν Ν 1280x800 Υ Υ Υ Υ Υ Υ 1280x960 Ν Ν Ν Ν Ν Ν Ν Ν Ν Ν Ν Ν Υ Υ Υ Υ Υ Υ Υ Υ Ν Ν Ν Ν Ν Ν Ν Ν Ν Ν Ν 1280x1024 Υ Υ Υ Υ Υ Υ Υ Υ Υ Ν Ν Ν Ν Ν Ν Ν Ν Ν 1360x768 Ν Υ Υ Υ Υ Υ Υ Υ Υ Ν Υ Ν Ν Ν Ν Ν Ν Ν Ν N 1366x768 Υ Υ Υ Ν Υ Υ Υ Ν Υ Ν Ν Ν Ν 1400x1050 Υ Υ Ν Ν Ν Ν Υ Υ Υ Υ Υ 1440x900 Υ Ν Ν Υ Ν Ν Ν Ν Ν Ν Ν Υ Υ Υ Υ Υ Ν Ν Υ Υ Ν Υ Ν Υ Υ Υ Ν Ν Ν Ν 1600x900 Υ Υ Υ Υ Υ Υ Υ Υ Υ Υ Υ Υ Ν Ν Ν Ν Ν Ν Ν 1600x1200 Υ Υ Υ Υ Υ Ν Υ Υ Υ Υ Ν Υ Ν Υ Υ Υ Ν Ν Ν 1680x1050

[Table 8.12] Supported resolution

Y: Supported N: Not supported

Υ

Υ

Υ

Υ

Υ

Υ

Υ

Υ

Υ

Υ

Υ

Υ

Υ

Ν

Ν

Ν

Ν

Ν

Ν

Ν

Ν

Υ

Ν

Ν

Υ

Υ

Υ

Ν

Υ

Υ

Υ

Ν

Ν

Ν

Ν

Ν

Υ

Ν

Ν

Ν

Υ

Υ

Υ

Ν

Υ

Υ

Υ

Ν

Υ

Υ

Υ

Ν

Υ

Υ

Υ

Ν

Υ

Υ

Υ

Υ

Ν

Ν

Ν

Ν

Υ

Υ

Υ

Ν

Ν

Υ

Υ

Ν

Ν

Ν

Υ

1920x1080i[D3]

1920x1080p[D5]

1920x1200

2048x1152

## 8.10.3 Input resolution for AV devices

Menu EDID → AV RESOLUTION

Setting for Each input channel

Setting value

AUTO [Default • 480p • 1080iUNUSED • 720p • 1080p

You can set the resolution requested to be output from AV devices (such as Blu-ray players).

This setting will be valid if "INTERNAL EDID" is selected for "8.10.1 EDID".

Normally, set this menu to "AUTO" to set resolution for AV devices according to "8.10.2 Resolution for PCs" automatically.

"UNUSED" disables the EDID for AV devices. If you select "AUTO" and the resolution output from the PC is different from the resolution set in Properties, the problem may be solved by selecting "UNUSED".

If there is a potential to connect both PCs and AV devices with different resolutions (for example, PC with WXGA (1366x768), Blu-ray disc player with 1080p), set the PC resolution in "8.10.2 Resolution for PCs" and select the AV resolution in this menu. However, some PCs and AV devices may choose the higher resolution of the resolutions set in "8.10.2 Resolution for PCs" or this menu.

Click the "SET" button to open the dialog box and click the "OK" button to renew the EDID settings.

[Table 8.13] Input resolutions when "AUTO" is selected

| PC<br>Resolution | 800<br>x<br>600 | 1024<br>x<br>768 | 1280<br>x<br>720 | 1280<br>x<br>768 | 1280<br>x<br>800 | х | 1280<br>x<br>1024 | Х  | Х  | X | Х | Х | х | х | Х     | Х | Х     | 2048<br>x<br>1152 |
|------------------|-----------------|------------------|------------------|------------------|------------------|---|-------------------|----|----|---|---|---|---|---|-------|---|-------|-------------------|
| AV Resolution    | 48              | 0p               |                  |                  |                  |   |                   | 72 | 0р |   |   |   |   |   | 1080i |   | 1080p |                   |

#### Note:

If you select "UNUSED", the settings of "8.10.4 Deep Color", "8.10.5 Audio format", and "8.10.6 Speaker configuration" will be disabled and audio is not output because the source device outputs signal through DVI mode.

## 8.10.4 Deep Color

Menu EDID → DEEP COLOR INPUT

Setting for Each input channel

Setting value 24-BIT COLOR [Default], 30-BIT COLOR

You can set the color depth to be output from the source device.

This menu is valid only if you select "INTERNAL EDID" for "8.10.1 EDID" and you select a resolution other than "UNUSED" for "8.10.3 Input resolution for AV devices".

If you select "30-BIT COLOR", compared to "24-BIT COLOR", "30-BIT COLOR" is transmitted using a higher clock frequency, which may cause noise if a cable with a bad quality or a long cable is connected. In such a case, the noise may be removed by setting the color to "24-BIT COLOR".

Click the "SET" button to open the dialog box and click the "OK" button to renew the EDID settings.

#### 8.10.5 Audio format

Menu EDID → AUDIO FORMAT

Setting for Each input channel

Setting value [Table 8.14] Audio format

[Table 8.14] Audio format

| Audio format   | ON / OFF         | Maximum sampling frequency (kHz)              |
|----------------|------------------|-----------------------------------------------|
| PCM            | Cannot be set    | 32 / 44.1 / 48 / 88.2 / 96 / 176.4 / 192 (48) |
| Dolby Digital  | Can be set (OFF) | ON: 32 / 44.1 / 48 (48)                       |
| AAC            | Can be set (OFF) | ON: 32 / 44.1 / 48 / 88.2 / 96 (48)           |
| Dolby Digital+ | Can be set (OFF) | ON: 32 / 44.1 / 48 (48)                       |
| DTS            | Can be set (OFF) | ON: 32 / 44.1 / 48 / 96 (48)                  |
| DTS-HD         | Can be set (OFF) | ON: 44.1 / 48 / 88.2 / 96 / 176.4 / 192 (192) |
| Dolby TrueHD   | Can be set (OFF) | ON: 44.1 / 48 / 88.2 / 96 / 176.4 / 192 (96)  |

Default values are shown in parentheses.

You can set the audio format and maximum sampling frequency that are output from a source device. This menu will be valid only if you select "INTERNAL EDID" for "8.10.1 EDID" and you select a resolution other than "UNUSED" for "8.10.3 Input resolution for AV devices".

Click the "SET" button to open the dialog box and click the "OK" button to renew the EDID settings.

## 8.10.6 Speaker configuration

Menu EDID → SPEAKER
Setting for Each input channel

Setting value Setting mode : AUTO [Default], MANUAL

Each speaker : ON, OFF
The number of speakers: 1 to 8

[Table 8.15] Default speaker configuration

| The number of | FL/ |     | F0  | RL/ | DC  | FLC/ | RLC/ | FLW/ | FLH/ | TO  | FOLL |
|---------------|-----|-----|-----|-----|-----|------|------|------|------|-----|------|
| speakers      | FR  | LFE | FC  | RR  | RC  | FRC  | RRC  | FRW  | FRH  | TC  | FCH  |
| 1             | OFF | OFF | ON  | OFF | OFF | OFF  | OFF  | OFF  | OFF  | OFF | OFF  |
| 2 [Default]   | ON  | OFF | OFF | OFF | OFF | OFF  | OFF  | OFF  | OFF  | OFF | OFF  |
| 3             | ON  | ON  | OFF | OFF | OFF | OFF  | OFF  | OFF  | OFF  | OFF | OFF  |
| 4             | ON  | ON  | ON  | OFF | OFF | OFF  | OFF  | OFF  | OFF  | OFF | OFF  |
| 5             | ON  | ON  | OFF | ON  | OFF | OFF  | OFF  | OFF  | OFF  | OFF | OFF  |
| 6             | ON  | ON  | ON  | ON  | OFF | OFF  | OFF  | OFF  | OFF  | OFF | OFF  |
| 7             | ON  | ON  | ON  | ON  | ON  | OFF  | OFF  | OFF  | OFF  | OFF | OFF  |
| 8             | ON  | ON  | ON  | ON  | OFF | OFF  | ON   | OFF  | OFF  | OFF | OFF  |

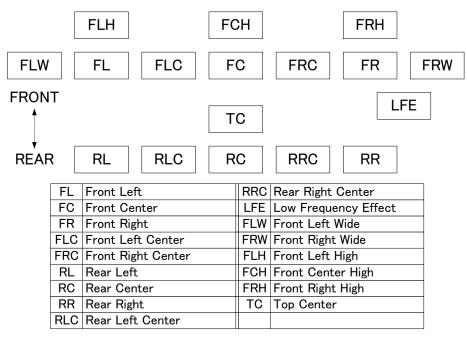

[Figure 8.28] Speaker configuration

You can set the speaker configuration of multi-channel audio.

This menu is valid only if you select "INTERNAL EDID" for "8.10.1 EDID" and you select a resolution other than "UNUSED" for "8.10.3 Input resolution for AV devices".

If you select "AUTO" for the setting mode and set the number of speakers, the speaker configuration will be set to the default setting that is shown in "[Table 8.15] Default speaker configuration".

To change the default configuration, set the mode to "MANUAL" and set each speaker to ON/OFF individually. The number of speakers currently selected is displayed on "NUMBER".

If the number of speakers exceeds the available value, the "DATA INVALID" message is displayed and the settings will not be applied.

Click the "SET" button to open the dialog box and click the "OK" button to renew the EDID settings. If the number of speakers you specified exceeds stable value, the dialog box gives you a notice and cannot set.

## 8.10.7 Copying EDID

Menu EDID → MONITOR EDID COPY
Setting value COPY EDID No.1 and No.2

You can load and register the sink device EDID to the MSD.

Up to eight EDID can be registered.

Click the "COPY" button to open the dialog box and click the "OK" button to copy the EDID.

If no sink device is connected to the selected output channel, the operation cannot be executed.

# 8.11 Communication settings (WEB menu)

You can set communication settings for RS-232C and LAN communications.

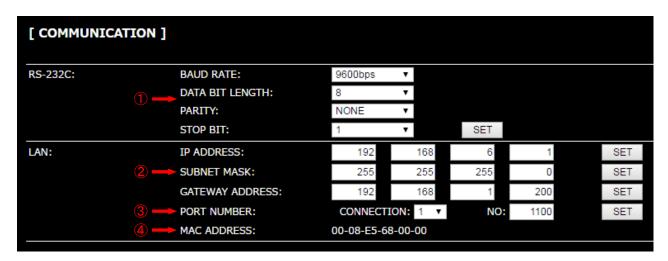

[Figure 8.29] Communication

- ① 8.11.1 RS-232C communication (P.85)
- ② 8.11.2 IP address/Subnet mask/Gate way address (P.85)
- 3 8.11.3 TCP port number (P.86)
- 4 8.11.4 MAC address (P.86)

#### ■ RS-232C communication

The RS-232C connector of the MSD can receive control command from PCs or external control devices.

[See: 6.2.4 Connecting RS-232C cable]

#### Notes:

The MSD does not support following RS-232C communication.

- Communication command control from HDC's RS-232C connector which is connected to HDBaseT input/output connector to the MSD.
- Bidirectional communication between the MSD's RS-232C connector and the HDC's RS-232C connector which is connected to the MSD's HDBaseT input/output connector.
- Bidirectional communication between HDC's RS-232C connectors which are connected to the MSD's HDBaseT input/output connectors.

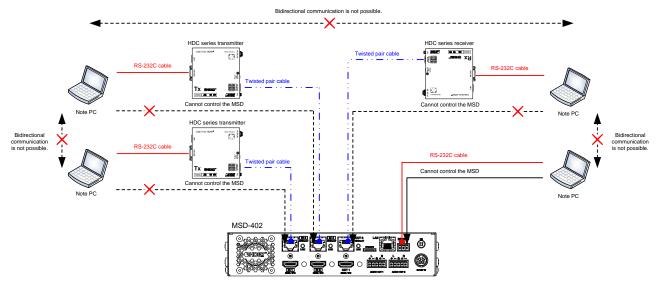

[Figure 8.30] RS-232C communication

#### **■** LAN communication

The MSD's LAN connector and the HDC's LAN connector that is connected to an HDBaseT input or output connectors are all connected through a switching hub. All LAN connectors can be used for outputting communication command control from PCs and external control devices, and control from a web browser.

The MSD has eight connections and each of those can be set individually. Bidirectional communication using a switching hub is available between the MSD's LAN port and HDC's LAN port which is connected to the HDBaseT input/output connector.

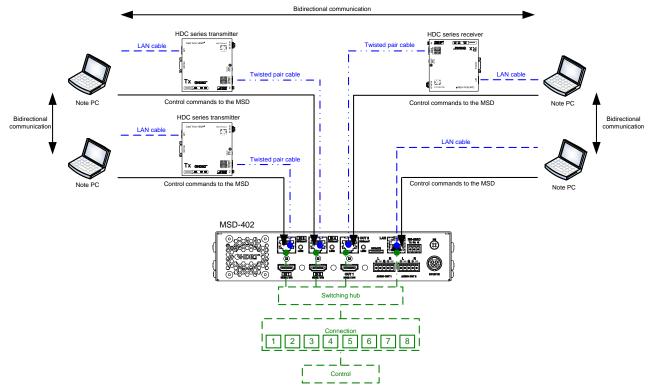

[Figure 8.31] LAN communication

The MSD does not support automatic acquisition of IP address using DHCP (Dynamic Host Configuration Protocol. If you use the MSD in a network with DHCP, use a static IP address.

#### **■** LAN connection loop problem

The MSD has the function as same as four port switching hub. If you configure following configuration it might cause network loop problem and the network might be down.

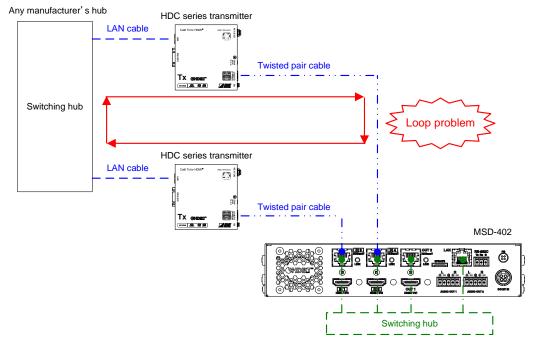

[Figure 8.32] Example of loop problem

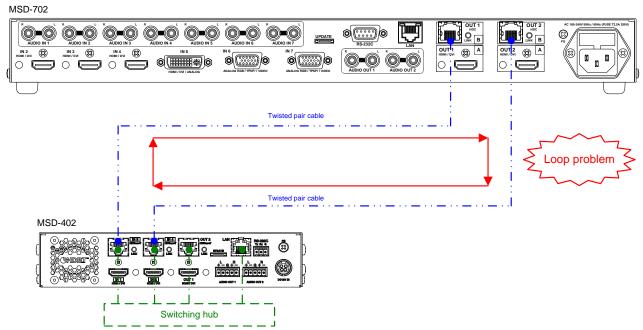

[Figure 8.33] Example of loop problem between IDK products

### 8.11.1 RS-232C communication

 Menu
 Baud rate
 :COMMUNICATION → RS-232C → BAUD RATE

 Data bit length
 :COMMUNICATION → RS-232C → DATA BIT LENGTH

 Parity check
 :COMMUNICATION → RS-232C → PARITY

 Stop bit
 :COMMUNICATION → RS-232C → STOP BIT

Setting value [Table 8.16] RS-232C settable items

#### [Table 8.16] RS-232C settable items

| Setting item          | Setting value            | Default |
|-----------------------|--------------------------|---------|
| Baud rate [bps]       | 4800, 9600, 19200, 38400 | 9600    |
| Data bit length [bit] | 8, 7                     | 8       |
| Parity check          | NONE, EVEN, ODD          | NONE    |
| Stop bit [bit]        | 1, 2                     | 1       |

You can set RS-232C communication.

Click the "SET" button to open the dialog box and click the "OK" button to renew the RS-232C communication setting.

### 8.11.2 IP address/Subnet mask/Gate way address

| Menu | IP address  | :COMMUNICATION→LAN→IP ADDRESS  |
|------|-------------|--------------------------------|
|      | Subnet mask | :COMMUNICATION→LAN→SUBNET MASK |

Gateway address :COMMUNICATION→LAN→GATEWAY ADDRESS

Setting value IP address :192.168.1.199 [Default]
Subnet mask :255.255.255.0 [Default]

Gateway address :255.255.255.0 [Default]

You can set the IP address, subnet mask, and gateway address.

Click the "SET" button to open the dialog box and click the "OK" button to renew the LAN communication setting.

If the set value exceeds the settable range, you cannot set or renew LAN communication settings. In this case, the message is displayed when you click the "SET" button.

## 8.11.3 TCP port number

Menu COMMUNICATION → LAN → PORT NUMBER

Setting for Each connection

Setting value [Table 8.17] Settings of TCP port number

#### [Table 8.17] Settings of TCP port number

| For                           | Setting value        |  |  |  |
|-------------------------------|----------------------|--|--|--|
| Communication command control | 23,1100,6000 to 6999 |  |  |  |
| WEB browser control           | 80,5000 to 5999      |  |  |  |

[Default] Connections 1 to 3 = 1100; Connections 4 to 6 = 23; Connections 7, 8 = 80

You can set the TCP port number.

Each connection can be divided by port number for control command and control from a web browser.

Click the "SET" button to open the dialog box and click the "OK" button to renew the LAN communication setting.

If the set value exceeds the settable range, you cannot set or renew LAN communication settings. In this case, the message is displayed when you click the "SET" button.

### 8.11.4 MAC address

Menu COMMUNICATION→LAN→MAC ADDRESS

You can display the MAC address.

# 8.12 Preset memory (WEB menu)

You can set the crosspoint memory, preset memory, and others.

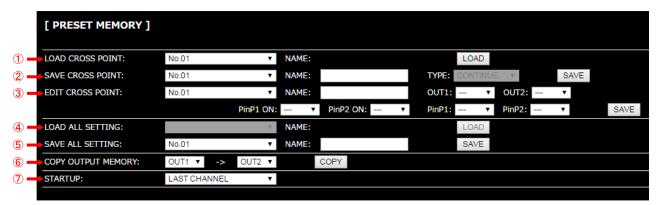

[Figure 8.34] Preset memory

- 1 8.12.1 Loading crosspoint (P.88)
- 2 8.12.2 Saving crosspoint (P.88)
- 3 8.12.3 Editing crosspoint (P.89)
- 4 8.12.4 Loading all settings (P.89)
- (5) 8.12.5 Saving all settings (P.90)
- 6 8.12.6 Copying output setting (P.91)
- 8.12.7 Startup setting (P.92)

## 8.12.1 Loading crosspoint

Menu PRESET MEMORY → LOAD CROSS POINT Setting value No.1 to No.9

You can load the I/O channel settings of video and audio saved in the crosspoint memory. Click the "LOAD" button to open the dialog box and click the "OK" button to load the crosspoint memory.

### 8.12.2 Saving crosspoint

Menu PRESET MEMORY → SAVE CROSS POINT Setting value No.1 to No.9

You can save the I/O channel settings of video and audio into the crosspoint memory. Up to nine crosspoint memories can be saved with their name (up to 10 characters). If you set "---" (not control) for "8.12.3 Editing crosspoint", a writing method (CONTINUE or DELETE) can be selected. Setting of "8.3.2 PinP output" is also saved at the same time.

Click the "SAVE" button to open the dialog box and click the "OK" button to save the crosspoint memory.

#### ■ Writing method

"CONTINUE": "---" (not control) will be kept in the crosspoint memory.

"DELETE": the current input channel settings will be overwritten.

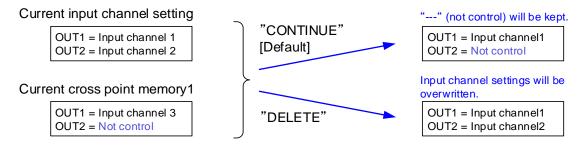

[Figure 8.35] Saving crosspoint

## 8.12.3 Editing crosspoint

Menu PRESET MEMORY → EDIT CROSS POINT

Setting for Each crosspoint memory

Setting value [Table 8.18] Editing items of crosspoint

[Table 8.18] Editing items of crosspoint

| Setting item          | Setting value          | Default    |
|-----------------------|------------------------|------------|
| Memory name (NAME)    | 20 to 7D of ASCII code | 20 (space) |
| Input channel         | , 1 to 4, OFF          |            |
| (Each output channel) |                        |            |

You can edit the crosspoint memory settings.

Select the memory number you want to edit and edit the settings above in **[Table 8.18] Editing items of crosspoint**. Up to 10 characters can be registered for memory name.

Click the "SAVE" button to open the dialog box and click the "OK" button to save the crosspoint memory.

#### ■ Not controlling channels or PinP outputs

"---": If you select "---" when setting input channel or PinP output, it is set to "not control".

Outputs which are set to "not control": ON / OFF status of channels or PinP output cannot be switched when crosspoint memory is loaded.

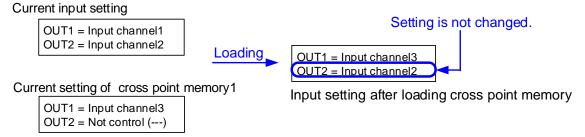

[Figure 8.36] Loading edited crosspoint memory

## 8.12.4 Loading all settings

Menu PRESET MEMORY → LOAD ALL SETTING
Setting value No.01 to No.16

You can load all settings saved in the preset memory.

Once you perform this operation, settings related to video and audio I/O except for some environmental settings will be updated.

For factory default settings and settings that are not saved, this menu cannot be selected.

Click the "LOAD" button to open the dialog box and click the "OK" button to load settings.

[See: 8.12.5 Saving all settings]

## 8.12.5 Saving all settings

Menu PRESET MEMORY → SAVE ALL SETTING
Setting value No.01 to No.16

You can save up to 16 preset memories (up to 10 characters) of settings below.

Click the "SAVE" button to open the dialog box and click the "OK" button to save the all settings.

[Table 8.19] Settings can be saved in preset memory

| Menu                   | Item                                                              |
|------------------------|-------------------------------------------------------------------|
| Switching input        | Switching input channel, PinP output                              |
| channel                |                                                                   |
| (P.24)                 |                                                                   |
| Output timing          | Output resolution, Aspect ratio for sink device, Aspect ratio,    |
| (P.40)                 | Aspect ratio control, Overscan, Display position, Display size,   |
|                        | Masking, Background color, Test pattern                           |
| Quality settings (WEB  | Sharpness, Brightness, Contrast, HUE, Saturation                  |
| menu)                  | Black level, Gamma                                                |
| (P.50)                 |                                                                   |
| Input settings (WEB    | No-signal input monitoring, Setting HDCP input,                   |
| menu)                  | Input equalizer, Automatic detection of input video interruption, |
| (P.54)                 |                                                                   |
| Input timing (WEB      | The total number of horizontal dots, Start position, Active area  |
| menu)                  |                                                                   |
| (P.58)                 |                                                                   |
| Output settings (WEB   | Output mode, Synchronous signal output with no input video,       |
| menu)                  | Output video with no input video, Window transition effect,       |
| (P.61)                 | Window transition speed, Wipe color,                              |
|                        | HDCP output, The number of HDCP retries, Deep Color,              |
|                        | CEC connection                                                    |
| Audio settings (WEB    | Output level, Output mute, Input level,                           |
| menu)                  | Audio output connector, Multi-channel audio output, Test tone     |
| (P.69)                 |                                                                   |
| EDID: Extended         | EDID, Resolution for PCs, Input resolution for AV devices,        |
| Display Identification | Deep Color, Audio format, Speaker configuration                   |
| Data (WEB menu)        |                                                                   |
| (P.73)                 |                                                                   |

## 8.12.6 Copying output setting

Menu PRESET MEMORY → COPY OUTPUT MEMORY Setting value OUT1 → OUT2, OUT2 → OUT1

You can copy output setting from one output to another output. PinP output settings are also copied at the same time.

Click the "COPY" button to open the dialog box and click the "OK" button to copy the output settings.

[Table 8.20] Settings can be copied

| Menu                    | Item                                                                      |
|-------------------------|---------------------------------------------------------------------------|
| Switching input channel | Switching input channel, PinP output                                      |
| (P.24)                  |                                                                           |
| Output timing           | Output resolution, Aspect ratio for sink device, Output Display position, |
| (P.40)                  | Output Display, Output Masking, Background color, Test pattern            |
| Quality settings (WEB   | Output Brightness, Output Contrast, Gamma                                 |
| menu) (P.50)            |                                                                           |
| Output settings (WEB    | Output mode, Synchronous signal output with no input video,               |
| menu) (P.61)            | Output video with no input video, Window transition effect,               |
|                         | Window transition speed, Wipe color,                                      |
|                         | HDCP output, The number of HDCP retries, Deep Color,                      |
|                         | CEC connection                                                            |
| Audio settings (WEB     | Output level, Output mute, Audio output connector,                        |
| menu) (P.69)            | Multi-channel audio output, Test tone                                     |
| Setting bitmap (BITMAP  | Outputting bitmap image, Background color, Aspect ratio, Display position |
| window) (P.93)          | Input channel assignment, Bitmap output at startup                        |

#### Note:

CEC connection is only for one by one connection.

If the same video is set to connected to multiple outputs, the lowest output number will be connected preferentially and other outputs cannot be connected.

## 8.12.7 Startup setting

Menu PRESET MEMORY → START UP
Setting value [Table 8.21] Startup settings

You can set the memory loading at startup.

### [Table 8.21] Startup settings

| Item              | Setting value          | Operation at startup                                 |
|-------------------|------------------------|------------------------------------------------------|
| Last channel      | LAST CHANNEL [Default] | Starts with the settings last time the MSD powered   |
|                   |                        | off.                                                 |
| Preset memory     | PRESET MEMORY 1 to     | Starts with the settings saved in the preset         |
|                   | PRESET MEMORY 16*      | memory. For settings that are not saved in the       |
|                   |                        | preset memory, it starts with the settings last time |
|                   |                        | the MSD powered off.                                 |
| Crosspoint memory | CROSS POINT 1 to       | Starts with the channel settings saved in the        |
|                   | CROSS POINT 9          | selected crosspoint memory. For settings other       |
|                   |                        | than channel settings, starts with the settings last |
|                   |                        | time the MSD powered off.                            |
| Channel OFF       | CHANNEL OFF            | Starts with the input channel setting that is set to |
|                   |                        | OFF. For settings other than channel setting,        |
|                   |                        | starts with the settings last time the MSD powered   |
|                   |                        | off.                                                 |

<sup>\*</sup>Only registered preset memory numbers can be selected from the pull-down list.

## 8.13 Setting bitmap (BITMAP window)

You can set bitmap to be displayed on a sink device.

- Items ① to ⑦: Selects channels from tabs.
- Items ® and 9: Sets common settings for all channels

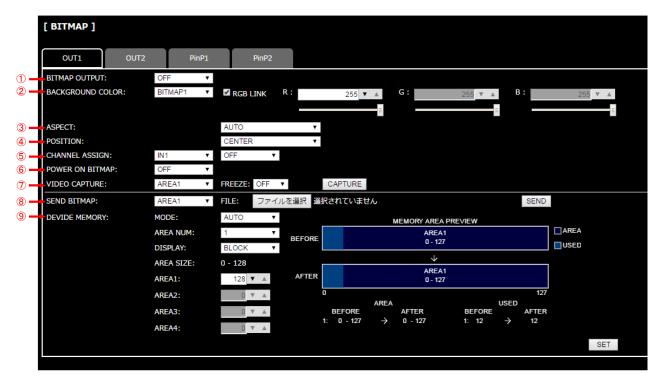

[Figure 8.37] Setting bitmap (Output channel tab)

- ① 8.13.2 Outputting bitmap image (P.96)
- ② 8.13.3 Background color (P.96)
- 3 8.13.4 Aspect ratio (P.97)
- 4 8.13.5 Display position (P.98)
- ⑤ 8.13.6 Input channel assignment (P.99)
- 6 8.13.7 Bitmap output at startup (P.99)
- 7 8.13.9 Input image capture (P.102)
- 8 8.13.1 Sending bitmap file (P.95)
- 9 8.13.8 Dividing memory area (P.99)

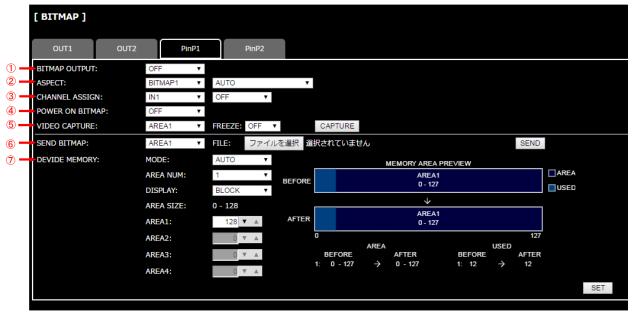

[Figure 8.38] Setting bitmap (PinP output tab)

- ① 8.13.2 Outputting bitmap image (P.96)
- 2 8.13.4 Aspect ratio (P.97)
- 3 8.13.6 Input channel assignment (P.99)
- 4 8.13.7 Bitmap output at startup (P.99)
- ⑤ 8.13.9 Input image capture (P.102)
- 6 8.13.1 Sending bitmap file (P.95)
- 7 8.13.8 Dividing memory area (P.99)

## 8.13.1 Sending bitmap file

Menu BITMAP→SEND BITMAP

You can set the bitmap image to be displayed on a sink device. Up to four bitmaps can be registered. IDK's logo is displayed by factory default.

Bitmaps can be enlarged but cannot be reduced. The larger a resolution, the longer output time. It may take a maximum of approximately six seconds to output a bitmap. Register a bitmap having smaller resolution than that of the sink device.

#### ■ Conditions of bitmap file

The MSD supports DIB (Device Independent Bitmap) with a header generally used for Windows, and those files meet the requirements in the table below.

| Item                 | condition                                                                        |
|----------------------|----------------------------------------------------------------------------------|
| File header          | "BITMAPFILEHEADER"                                                               |
| Information header   | "BITMAPCOREHEADER"(for OS/2) /                                                   |
|                      | "BITMAPINFOHEADER"(for Windows)                                                  |
| The number of colors | 2 colors (monochrome, 1 bit), 16 colors (4 bits), 256 colors (8 bits), 16.77     |
|                      | million colors (TRUE COLOR, 24 bits)                                             |
| Resolution           | The maximum resolution: [Horizontal resolution x Vertical resolution x The       |
|                      | number of bytes per pixel] = 8,388,608 bytes or less. If you register several    |
|                      | bitmaps, the total bytes of all bitmaps should be 8,388,608 bytes or less.       |
|                      | (Aspect ratio does not matter as long as it is within the maximum resolution).   |
|                      | Bytes per pixel: 1 byte per pixel for 2 colors (monochrome, 1 bit), 16 colors (4 |
|                      | bits), and 256 colors (8 bits); 3 bytes per pixel for 16.77 million colors (TRUE |
|                      | COLOR, 24 bits).                                                                 |
| Compression format   | No compression (BI_RGB), 8 bit-run-length compression (BI_RLE8), 4               |

[Table 8.22] Conditions of bitmap file

#### ■ Transferring bitmap file

If you divide memory area, select the register area and then select the bitmap file from the file input field. Click the "SEND" button to open the dialog box and click the "OK" button to transfer the bitmap file.

bit-run-length compression (BI\_RLE4)

When the transfer is completed correctly, the message will appear. Click the "OK" button to register the file. Do not operate other web menu or turn off the MSD until the registration is completed. If the registration fails, one of the following error messages will appear.

| [Table 8.23 | 3] Error | message |
|-------------|----------|---------|
|-------------|----------|---------|

| Error message                        | Error description                                            |
|--------------------------------------|--------------------------------------------------------------|
| File Name is invalid.                | The file name was specified incorrectly.                     |
| File Format Error is happened.       | The MDS does not support this file.                          |
| File Size exceeds the capacity.      | The resolution exceeds the maximum resolution.               |
| Memory Allocation Error is happened. | Enough memory to save the bitmap file temporarily could not  |
|                                      | be allocated. This error can be solved by turning OFF/ON the |
|                                      | MSD main power switch and sending the bitmap file again.     |

## 8.13.2 Outputting bitmap image

Menu BITMAP → BITMAP OUTPUT

Setting for Each output channel

Setting value OFF [Default], ON (BITMAP1 ON to BITMAP4 ON)

You can enable/disable the bitmap image output.

If several bitmaps are registered, select the bitmap number you want to output.

If no bitmap is registered, you cannot set this menu.

## 8.13.3 Background color

Menu BITMAP → BACKGROUND COLOR

Setting for Each output channel, each bitmap

Setting value R / G / B: 0 to 255 [Default]: R / G / B: 255 (white)

You can set the background color of bitmap.

If you check the "RGB LINK" check box, only "R" can be set, and "G" and "B" are set automatically according to the setting of "R".

If no bitmap is registered, you cannot set this menu.

### 8.13.4 Aspect ratio

Menu BITMAP → ASPECT

Setting for Each output channel, each bitmap

Setting value [Figure 8.39] Setting aspect ratio

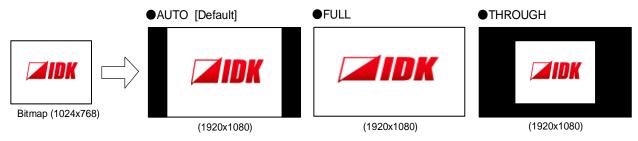

[Figure 8.39] Setting aspect ratio

You can set the aspect ratio of bitmap.

If you select "AUTO", the aspect ratio is kept. However, the bitmap size is larger than the output resolution, a part of the bitmap is displayed.

For the PinP the image is displayed as follows:

- "AUTO": Since the aspect ratio is kept, the image is displayed with the setting of "THROUGH" if either of H or V of "8.4.7 Display size" cannot be enlarged. Once both H and V can be enlarged, the enlarged image will be displayed.
- "THROUGH": The image is displayed within the size set in "8.4.7 Display size".
- "FULL": The aspect ratio is ignored and the image is enlarged up to the display size. If bitmap's "H" / "V" can be enlarged to the display size set in "8.4.7 Display size", the image will be enlarged.

If no bitmap is registered, you cannot set this menu.

## 8.13.5 Display position

Menu BITMAP → POSITION

Setting for Each output channel, each bitmap

Setting value [Figure 8.40] Display position

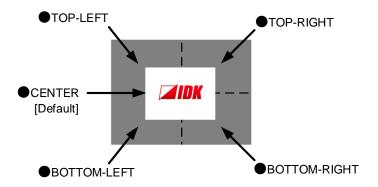

[Figure 8.40] Display position

You can set the display position of the bitmap.

If no bitmap is registered, you cannot set this menu.

## 8.13.6 Input channel assignment

Menu BITMAP → CHANNEL ASSIGN

Setting for Each input channel, each output channel
Setting value Input channel : IN1 to IN4 [Default] IN1

Registered bitmap : OFF [Default] BITMAP1 ON to BITMAP4 ON

A bitmap can be treated as an input video source by assigning the bitmap to any input that is not currently being used. Set "8.13.2 Outputting bitmap image" to "OFF".

If you switch a normal image to a bitmap image, it takes longer time to output the image, and you cannot perform other operations while the bitmap is being written and displayed.

If a bitmap is assign to an input channel, it is subject to the "8.8.12 Priority of input channel automatic switching".

If no bitmap is registered, you cannot set this menu.

## 8.13.7 Bitmap output at startup

Menu BITMAP → POWER ON BITMAP

Setting for Each output channel

Setting value OFF [Default], BITMAP1 ON to BITMAP4 ON

You can enable or disable bitmap output at the time of the MSD startup.

If no bitmap is registered, you cannot set this menu.

### 8.13.8 Dividing memory area

Menu Top→BITMAP→DIVIDE MEMORY
Setting value [Table 8.24] Dividing memory area

You can register up to four bitmaps.

To register multiple bitmaps, divide the memory area using one of three modes. Each memory area is controlled by blocks. 1 block = 64K bytes; 128 blocks = 8M bytes in total

Click the "SET" button to open the dialog box and then click the "OK" button to initialize settings.

[Table 8.24] Dividing memory area

| Setting item                      | Setting value        | Default |
|-----------------------------------|----------------------|---------|
| MODE (dividing mode)              | RESIZE, DELETE, AUTO | RESIZE  |
| NUMBER (the number of partitions) | 1 to 4               | 1       |
| DISPLAY (displaying method)       | BLOCK,BYTE           | BLOCK   |
| End block position                | 0 to 128             | 128     |

#### ■ Preview of memory dividing result

You can preview the results of memory dividing.

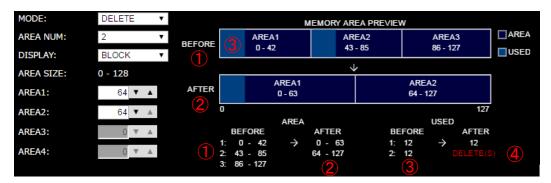

[Figure 8.41] MEMORY AREA PREVIEW

- ① Current memory area
- 2 Memory area after dividing
- 3 Memory area in where bitmap is registered
- 4 Alert message: appears when registered bitmap is deleted.

#### [Table 8.25] Alert message

| Message    | Appears if:                                                                      |
|------------|----------------------------------------------------------------------------------|
| DELETE (S) | The bitmap will be deleted because the start position of memory area is changed. |
| DELETE (E) | The bitmap will be deleted because the end position of memory area is changed.   |

#### ■ Displaying switching of memory area size

You can switch the display method for items mentioned in "[Table 8.26] Displaying method for memory size area". If you directly type the desired memory area size, the unit follows the selected displaying method.

[Table 8.26] Displaying method for memory size area

| Item                                                                       | Details                                                       |  |
|----------------------------------------------------------------------------|---------------------------------------------------------------|--|
| MEMORY AREA PREVIEW Current (BEFORE) memory area's start and end positions |                                                               |  |
|                                                                            | After-dividing (AFTER) memory area's start and end positions. |  |
|                                                                            | Registered position of bitmap (If bitmap is registered)       |  |
| AREA SIZE                                                                  | Memory size after dividing                                    |  |

### "BLOCK"

It shows memory area by "Block".

#### "BYTE"

It shows memory area by "Byte".

#### ■ Dividing mode

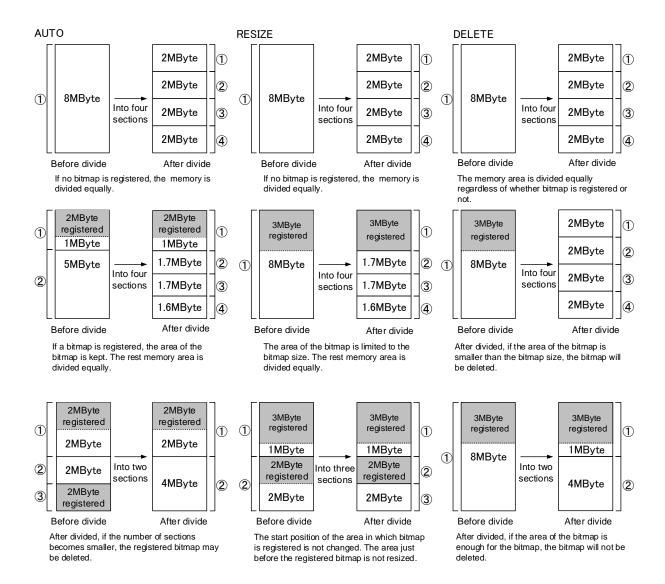

[Figure 8.42] Dividing mode

## 8.13.9 Input image capture

Menu BITMAP → VIDEO CAPTURE

Setting value [Table 8.27] Setting items for input video capture

[Table 8.27] Setting items for input video capture

| Setting item    | Setting value | Default |
|-----------------|---------------|---------|
| Register number | No.1 to No.4  | No.1    |
| FREEZE          | OFF / ON      | OFF     |

An input video can be treated as a bitmap by capturing the input video. The maximum resolution has to be [Horizontal resolution x Vertical resolution x 3 (the number of bytes per pixel; "3" is fixed)] = 8,388,608 bytes or less. If you register several bitmaps and captured video, the total resolution of all bitmaps and captured videos has to be 8,388,608 bytes or less (aspect ratio does not matter).

Captured images can be displayed in the same size or enlarged size but not in the reduced size. Larger resolutions require a longer writing time; it may take approximately six seconds at a maximum to write a bitmap. Register images with lower resolution than that of the sink device. (If an input image is larger than the output image, capture it with reduced image size. If an input image is the same size or smaller, capture the image without changing its size. You can register images with lower resolution by setting "8.4.1 Output resolution" to smaller value and capture the images.)

#### Note:

If output video image is captured and "8.3.2 PinP output" is set to "ON", the image is captured with PinP disabled.

#### ■ How to capture video image

If you divide memory area, select the desired register area for the captured video image. Then enable the input video freeze. The freeze is temporary; if you switch the input channel or the input signal is changed, the freeze will be released automatically. You can skip the freeze operation.

Click the "CAPTURE" button to display the dialog box, and click the "OK" button to start video capturing. If skipping the freeze operation, it freezes automatically and capture the image when you click the "OK" button.

When the video capturing is completed correctly, the dialog box will appear. Click the "OK" button to complete input video registration.

Do not operate other web menus or power off the MSD until the capturing is completed and registered. If the video capturing fails, either of the following error messages will appear.

[Table 8.28] Error message

| Error message                     | Error description                                                  |
|-----------------------------------|--------------------------------------------------------------------|
| Video Capture is not available    | Because no input video is displayed, any video cannot be captured. |
| because there is no input signal. |                                                                    |
| Memory Size Error is happened.    | Because the captured image size is larger than available memory    |
|                                   | area, captured video image cannot be saved.                        |

# 8.14 Other settings (WEB menu)

You can set other settings from this page.

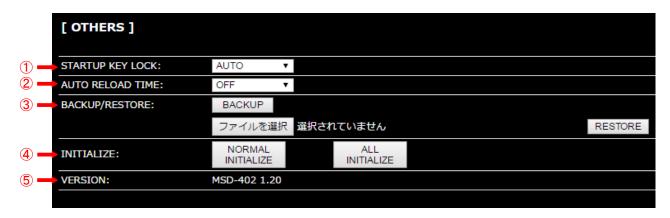

[Figure 8.43] Other settings

- ① 8.14.1 Startup setting for key lock (P.104)
- 2 8.14.2 Automatic reload time (P.104)
- 3 8.14.3 Backup and restore all settings (P.104)
- 4 8.14.4 Initialization (WEB menu) (P.105)
- ⑤ 8.14.5 Displaying version (P.105)

## 8.14.1 Startup setting for key lock

Menu OTHERS → STARTUP KEY LOCK
Setting value AUTO [Default], UNLOCK, LOCK

You can set key lock for when the MSD is powered on.

AUTO: the previous key lock mode will be applied.

#### 8.14.2 Automatic reload time

Menu OTHERS → AUTO RELOAD TIME Setting value OFF [Default], 1s to 10s (by 1 sec.)

You can set automatic reload time for CROSS POINT and STATUS pages.

"OFF": The pages are not reloaded until they are reloaded manually even if the MSD status is changed. Other pages cannot be reloaded automatically.

[See: 8.3 Crosspoint]

[See: 8.15 Displaying status (WEB menu)]

### 8.14.3 Backup and restore all settings

Menu OTHERS → BACKUP/RESTORE

You can save all setting data saved in the MSD to a PC as a backup.

Click the "BACKUP" button to display the dialog box and click the "OK" button to save the data.

You can restore all the MSD settings from the backup files by loading the backup file.

Select the backup file first and then click the "RESTORE" button to display the dialog box. Click the "OK" button to restore all settings.

When restoring is completed correctly, the dialog box will appear.

Click the "OK" button to complete restoring.

Do not operate other web menus or power off the MSD until the restoring is completed and registered. If the backup file is not correct, the message will appear.

## 8.14.4 Initialization (WEB menu)

Menu OTHERS → INITIALIZE

You can initialize the MSD.

If you click the "NORMAL INITIALIZE" button, the MSD will be initialized except for LAN communication settings. This menu is useful when you operate the MSD from WEB browser.

IP address, subnet mask, gateway address, and TCP port number are not initialized.

[See: 8.11.2 IP address/Subnet mask/Gate way address]

[See: 8.11.3 TCP port number]

Click the "ALL INITIALIZE" button to initialize all settings. You can execute "ALL INITIALIZE" from the front panel.

[See: 7.5 Initialization]

## 8.14.5 Displaying version

Menu OTHERS → VERSION

You can display the product name and firmware version.

# 8.15 Displaying status (WEB menu)

You can confirm input and output signal status from this page.

| [ STATUS ]     |                     |                       |                     |               |               |
|----------------|---------------------|-----------------------|---------------------|---------------|---------------|
| INPUT STATUS   | VIDEO STATUS        | : IN1                 | IN2                 | IN3           | IN4           |
|                | FORMAT              | : 1080p 59.94Hz       | 1080p 59.94Hz       | 1080p 59.94Hz | 1080p 59.94Hz |
|                | INPUT MODE          | : HDMI MODE           | HDMI MODE           | HDMI MODE     | HDMI MODE     |
|                | HDCP                | : ON                  | ON                  | ON            | ON            |
|                | COLOR SPACE         | : YCbCr 4:4:4         | YCbCr 4:4:4         | YCbCr 4:4:4   | YCbCr 4:4:4   |
|                | DEEP COLOR          | : 24-BIT COLOR        | 24-BIT COLOR        | 24-BIT COLOR  | 24-BIT COLOR  |
|                | AUDIO STATUS        | : IN1                 | IN2                 | IN3           | IN4           |
|                | FORMAT              | : LINEAR PCM          | LINEAR PCM          | LINEAR PCM    | LINEAR PCM    |
|                | SAMPLING FREQUENCY  | : 48.0kHz             | 48.0kHz             | 48.0kHz       | 48.0kHz       |
|                | CHANNEL             | : 2 CHANNEL           | 2 CHANNEL           | 2 CHANNEL     | 2 CHANNEL     |
|                | SPEAKER             | : FL FR               | FL FR               | FL FR         | FL FR         |
|                |                     |                       |                     |               |               |
|                | BIT LENGTH          | : 24 BITS             | 24 BITS             | 24 BITS       | 24 BITS       |
| MONITOR STATUS |                     | : OUT1                | OUT2                |               |               |
|                | HDCP AUTHENTICATION | : HDCP SUPPORT        | UNCONNECTED         |               |               |
|                | OUTPUT MODE         | : HDMI MODE           | HDMI MODE           |               |               |
|                | DEEP COLOR          | : 24-BIT COLOR        | 24-BIT COLOR        |               |               |
| ERROR STATUS   |                     | : OUT1                | OUT2                | PinP1         | PinP2         |
|                | VIDEO ERROR         |                       |                     |               |               |
|                | DIGITAL AUDIO ERROR |                       |                     |               |               |
|                | ANALOG AUDIO ERROR  |                       |                     |               |               |
| → EDID STATUS  |                     | : OUT1                | OUT2                |               |               |
|                | MONITOR NAME        | : MSD702              | MSD702              |               |               |
|                | RESOLUTION          | : 1920x1080 148.50MHz | 1920x1080 148.50MHz |               |               |
|                | HDMI/DVI            | : HDMI MODE           | HDMI MODE           |               |               |
|                | COLOR SPACE         | : RGB/YCbCr422/444    | RGB/YCbCr422/444    |               |               |
|                | DEEP COLOR          | : 24BIT COLOR         | 24BIT COLOR         |               |               |
|                | PCM FREQUENCY       | : 32/44.1/48kHz       | 32/44.1/48kHz       |               |               |
|                | PCM BIT LENGTH      | : 16/20/24BIT         | 16/20/24BIT         |               |               |
|                | PCM CHANNEL         | : 2 CHANNEL           | 2 CHANNEL           |               |               |
|                | COMPRESSED AUDIO    | : Not Supported       | Not Supported       |               |               |

[Figure 8.44] Input and output signal status

- ① 8.15.1 Input signal status (P.107)
- 2 8.15.2 Sink device status (P.110)
- 3 8.15.4 Displaying EDID of sink device (P.113)

## 8.15.1 Input signal status

Menu STATUS → INPUT STATUS

Display value [Table 8.29] Input signal status

You can confirm the input signal status that is from video input connectors.

### [Table 8.29] Input signal status

| VIDEO STATUS | Signal status           |
|--------------|-------------------------|
| FORMAT       | Input signal resolution |
| INPUT MODE   | Input signal type       |
| HDCP         | HDCP status             |
| COLOR SPACE  | Color space             |
| DEEP COLOR   | Color depth             |

| AUDIO STATUS | Signal status          |
|--------------|------------------------|
| FORMAT       | Audio signal type      |
| SAMPLING     | Sampling frequency     |
| FREQUENCY    |                        |
| CHANNEL      | The number of channels |
| SPEAKER      | Speaker configuration  |
| BIT LENGTH   | Sampling bit length    |

### **VIDEO STATUS**

#### ■ Input signal resolution

#### [Table 8.30] Input signal resolution

| Display simple    | Signal Type               | Description                                                       |
|-------------------|---------------------------|-------------------------------------------------------------------|
| 1080p 59.94Hz     | SDTV / HDTV               | Format type, Vertical synchronized frequency                      |
| 800 x 600 60.00Hz | RGB                       | Horizontal / Vertical resolution, Vertical synchronized frequency |
| NO SIGNAL         | No video signal is input. |                                                                   |

If sampling clock (Horizontal synchronized frequency x the number of horizontal dots) exceeds 165 MHz, status shows (E) and the MSD does not output video signal.

## ■ Input signal type

## [Table 8.31] Input signal type

| Display simple | Signal                    |
|----------------|---------------------------|
| HDMI MODE      | HDMI signal               |
| DVI MODE       | DVI signal                |
|                | No video signal is input. |

#### **■** HDCP status

## [Table 8.32] HDCP status

| Display simple | Description                         |
|----------------|-------------------------------------|
| ON             | The signal is protected by HDCP     |
| OFF            | The signal is not protected by HDCP |
|                | No video signal is input.           |

### ■ Color space

## [Table 8.33] Color space

| Display simple | Signal                    |
|----------------|---------------------------|
| YCbCr 4:4:4    | YCbCr 4:4:4               |
| YCbCr 4:2:2    | YCbCr 4:2:2               |
| RGB            | RGB signal                |
|                | No video signal is input. |

## ■ Color depth

## [Table 8.34] Color depth

| Display simple | Description               |
|----------------|---------------------------|
| 24-BIT COLOR   | 24-BIT COLOR signal       |
| 30-BIT COLOR   | 30-BIT COLOR signal       |
|                | No video signal is input. |

#### **AUDIO STATUS**

#### ■ Audio signal type

#### [Table 8.35] Audio signal type

| Display simple   | Signal                                      |
|------------------|---------------------------------------------|
| LINEAR PCM       | Linear PCM                                  |
| COMPRESSED AUDIO | Compressed audio (Dolby Digital, DTS, etc.) |
| NO SIGNAL        | No audio signal is input.                   |

#### ■ Sampling frequency

#### [Table 8.36] Sampling frequency

| Display simple | Description                     |
|----------------|---------------------------------|
| 48.0kHz        | Audio signal compling fraguency |
| 96.0kHz        | Audio signal sampling frequency |
|                | No audio signal is input.       |

#### ■ The number of channels

#### [Table 8.37] The number of channels

| Display simple | Description               |
|----------------|---------------------------|
| 2 CHANNEL      | 2 channels                |
| MULTI CHANNEL  | Multi channels            |
|                | No audio signal is input. |

#### ■ Speaker configuration

#### [Table 8.38] Speaker configuration

| Display simple             | Description                        |
|----------------------------|------------------------------------|
| FL FR                      | 2 channels speaker configuration   |
| FL FR LFE FC RL RR RLC RRC | 7.1 channels speaker configuration |
|                            | No audio signal is input.          |

[See: 8.10.6 Speaker configuration]

#### ■ Sampling bits

### [Table 8.39] Sampling bits

| Display simple | Description                   |
|----------------|-------------------------------|
| 16 BITS        | Campling hits of audio signal |
| 24 BITS        | Sampling bits of audio signal |
|                | No audio signal is input.     |

#### 8.15.2 Sink device status

Menu STATUS → MONITOR STATUS

Display value [Table 8.40] Sink device status

You can confirm the sink device status. Statuses of all output channels are displayed.

#### [Table 8.40] Sink device status

| MONITOR STATUS      | Sink device status         |
|---------------------|----------------------------|
| HDCP AUTHENTICATION | HDCP authentication status |
| OUTPUT MODE         | Output signal type         |
| DEEP COLOR          | Color depth                |

#### ■ HDCP authentication status

#### [Table 8.41] HDCP authentication status

| HDCP authentication status | Description                                                             |
|----------------------------|-------------------------------------------------------------------------|
| HDCP SUPPORT               | HDCP-compliant sink device is connected.                                |
| HDCP NOT SUPPORT           | Non-HDCP-compliant sink device is connected.                            |
| HDCP ERROR                 | HDCP-compliant sink device is connected, but the authentication failed. |
| HDCP CHECK NOW             | Status of sink device is being checked.                                 |
| MONITOR DISCONNECT         | Monitor is disconnected.                                                |
| Cat6 LINK DISCONNECT       | Cat6 / Cat5e cable is disconnected.                                     |
| Cat6 NO LINK               | No Cat6 / Cat5e cable is connected.                                     |
| UNCONNECTED                | No sink device is connected.                                            |

#### ■ Output signal type

#### [Table 8.42] Output signal type

| Display simple | Description                  |
|----------------|------------------------------|
| HDMI MODE      | HDMI signal                  |
| DVI MODE       | DVI signal                   |
|                | No sink device is connected. |

#### ■ Color depth

#### [Table 8.43] Color depth

| Display simple | Description                  |
|----------------|------------------------------|
| 24-BIT COLOR   | 24-BIT COLOR signal          |
| 30-BIT COLOR   | 30-BIT COLOR signal          |
|                | No sink device is connected. |

#### 8.15.3 Sink error status

Menu STATUS→ERROR STATUS

Display value [Table 8.44] Error status of sink device

You can confirm the error statuses of sink devices. Error statuses of all output channels are displayed. Error messages of audio output are not displayed on PinP output.

#### [Table 8.44] Error status of sink device

| ERROR STATUS        | Sink device status                   |
|---------------------|--------------------------------------|
| VIDEO ERROR         | Error message (Audio output)         |
| DIGITAL AUDIO ERROR | Error message (Digital Audio output) |
| ANALOG AUDIO ERROR  | Error message (Analog Audio output)  |

#### **■** Error message

#### [Table 8.45] Error message (video output)

| Error message    | Description                                                               |
|------------------|---------------------------------------------------------------------------|
|                  | No message: Video is output correctly.                                    |
| Not DDC Power    | No DDC power is input.                                                    |
|                  | (If no source device is connected, this message appears.)                 |
| No Signal        | No video signal is input.                                                 |
| AV Mute Received | Video output of source device is muted.                                   |
| HDCP Video Mute  | Signal with HDCP is input, but sink device does not support HDCP.         |
|                  | (May appear during HDCP authentication process)                           |
| Not AVIInfoFrame | Source device does not output information (packet) which is necessary for |
|                  | outputting video signal.                                                  |
| Dot Clock Over   | Unsupported signal is input to the MSD.                                   |
| Channel OFF      | Input channel is set to "OFF".                                            |

## [Table 8.46] Error message (digital audio output)

| Error message    | Audio output                                                              |
|------------------|---------------------------------------------------------------------------|
|                  | No message: Video is output correctly.                                    |
| Audio Mute       | "8.9.2 Output mute" is set to "ON".                                       |
| Not DDC Power    | No DDC power is input.                                                    |
|                  | (If no source device is connected, this message appears.)                 |
| No Signal        | No audio input signal                                                     |
| AV Mute Received | Audio output of source device is muted.                                   |
| HDCP Audio Mute  | Signal with HDCP is input, but sink device does not support HDCP.         |
|                  | (May appear during HDCP authentication process.)                          |
| Not AUDInfoFrame | Source device does not output information (packet) which is necessary for |
|                  | outputting video signal.                                                  |
| Compressed Audio | The MSD cannot output audio because compressed audio is input. (The       |
|                  | MSD can only output compressed audio to sink device supporting            |
|                  | compressed audio.)                                                        |
| Digital Out OFF  | "8.9.3 Audio output connector" is set to "ANALOG".                        |
| DVI Mode         | "8.8.1 Output mode" is set to "DVI MODE" or sink device does not support  |
|                  | audio.                                                                    |
| Channel OFF      | Input channel is set to "OFF".                                            |

## [Table 8.47] Error message (analog audio output)

| Error message  | Audio output                                        |
|----------------|-----------------------------------------------------|
|                | No message: Video is output correctly.              |
| Audio Mute     | "8.9.2 Output mute" is set to "ON"                  |
| Analog Out OFF | "8.9.3 Audio output connector" is set to "DIGITAL". |
| Channel OFF    | Input channel is set to "OFF".                      |

## 8.15.4 Displaying EDID of sink device

Menu STATUS → MONITOR STATUS
Setting value [Table 8.48] Sink device

You can display EDID of the sink device that is connected to the video output connector.

"UNCONNECTED" is displayed in "MONITOR NAME" if no sink device is connected.

"EDID READ ERROR" is displayed in "MONITOR NAME" if the EDID cannot be loaded correctly.

#### [Table 8.48] Sink device EDID

| EDID STATUS      | Description                                      |
|------------------|--------------------------------------------------|
| MONITOR NAME     | Sink device name                                 |
| RESOLUTION       | Supported resolution, dot clock                  |
| HDMI/DVI         | HDMI mode or DVI mode (HDMI is supported or not) |
| COLOR SPACE      | Sampling structure                               |
| DEEP COLOR       | Color depth                                      |
| PCM FREQUENCY    | Audio sampling frequency of linear PCM audio     |
| PCM BIT LENGTH   | Audio sampling bit of linear PCM audio           |
| PCM CHANNEL      | The number of channels of linear PCM audio       |
| COMPRESSED AUDIO | Compressed audio is supported or not.            |

# 9 Product specification

| Item        |          | Item             | Description                                                                                                    |
|-------------|----------|------------------|----------------------------------------------------------------------------------------------------|
|             |          |                  | 2 inputs                                                                                                    |
| Input       |          | HDMI / DVI       | HDMI Deep Color (*1) / DVI 1.0 TMDS single link, HDCP 1.4, TMDS clock: 25 MHz to 225 MHz Built-in cable EQ, EDID emulation Connector: Female HDMI Type A (19-pin)                                                                                                    |
|             | Video    | HDBaseT          | 2 inputs HDBaseT (*1) HDCP 1.4 (*2) EDID emulation Connector: RJ-45 (*3) Cable: CAT.5E HDC, Cat5e UTP / STP, Cat6 UTP / STP (*4)                                                                                                    |
|             |          | Format           | VGA to QWXGA (Dot clock: 25 MHz to 165 MHz)  * For WUXGA / QWXGA, only Reduced Blanking is supported.  480i / 480p / 576i / 576p / 720p / 1080i / 1080p                                                                                                    |
|             | Audio    | Digital          | 4 inputs Multi-channel LPCM up to 8 channels Sampling frequency: 32 kHz to 192 kHz, Sample size: 16 bit to 24 bit Reference level: -20 dBFS, Max. input level: 0 dBFS Connector: 2 female HDMI Type A (19-pin), 2 RJ-45                                                                          |
|             |          | HDMI / DVI       | 1 output HDMI Deep Color (*1) / DVI 1.0 TMDS single link, HDCP 1.4 Connector: Female HDMI Type A (19-pin)                                                                                                    |
| Output      | Video    | HDBaseT          | 1 output HDBaseT (*1) HDCP 1.4 (*2) Connector: RJ-45 (*3) Cable: CAT.5E HDC, Cat5e UTP / STP, Cat6 UTP / STP (*4)                                                                                                    |
|             |          | Format           | VGA / SVGA / XGA / WXGA (1280x768) / WXGA (1280x800) / Quad-VGA / SXGA / WXGA (1360x768) / WXGA (1366x768) / SXGA+ / WXGA+ / WXGA++ / UXGA / WSXGA+ / VESAHD / WUXGA / QWXGA  * For VESAHD / WUXGA / QWXGA, only Reduced Blanking is supported. 480i / 480p / 576i / 576p / 720p / 1080i / 1080p |
|             | Audio    | Digital          | 2 outputs Multi-channel LPCM up to 8 channels Sampling frequency: 32 kHz to 192 kHz, Sample size: 16 bit to 24 bit Reference level: -20 dBFS, Max. output level: 0 dBFS Connector: Female HDMI Type A (19-pin), RJ-45                                                                            |
|             |          | Analog           | 2 outputs Stereo LR balanced / unbalanced Balanced signal Output impedance: 100 Ω Reference level: -4 dBu Max. output level: +16 dBu Unbalanced signal Output impedance: 50 Ω Reference level: -10 dBu Max. output level: +10 dBu                                                                |
| Maximum     |          | Digital Input    | HDMI / DVI: up to 98 ft. (30 m) (*5), HDBaseT: up to 328 ft. (100 m) (*6)                                                                                                    |
| extension   | distance | Digital output   | HDMI / DVI: up to 16 ft. (5 m), HDBaseT: up to 328 ft. (100 m) (*6)                                                                                                    |
|             |          | Scan Converter   | Aspect Ratio Control, Picture adjustment (brightness, contrast, display position, display size, etc.), Seamless Switching (*7), PinP                                                                                                    |
| Functions   | 3        | Others           | All function setting through browser, Automatic input detection and switching, Volume adjustment (volumes of input and output ports can be set separately), Cross-point memory (9 settings), Preset memory (16 settings), Last memory, Anti-Snow (*8), Connection Reset (*9), Security lock      |
| _           |          | RS-232C          | 1 port / 3-pin terminal block                                                                                                    |
| External of | control  | LAN              | 1 port / RJ-45 10Base-T / 100Base-TX (Auto Negotiation), Auto MDI / MDI-X                                                                                                    |
|             |          | External control | Remote input channel switching for HDC-TH200 inputs through HDBaseT.                                                                                                    |

| Item                     |                   | Description                                                                                                    |
|--------------------------|-------------------|----------------------------------------------------------------------------------------------------|
| General Pow Dim Wei Terr | AC Adapter        | Input: 100 - 240 VAC ±10%, 50 Hz / 60 Hz ±3 Hz Output: DC 12 V 3 A 36.0 W (A dedicated AC adapter is provided.) |
|                          | Power consumption | About 29 W                                                                                                    |
|                          | Dimensions        | 8.3 × 1.7 × 9.8" (210 (W) × 44 (H) × 250 (D) mm)                                                                |
|                          |                   | (EIA 1U high, half rack wide) (Excluding connectors and the like)                                               |
|                          | Weight            | 4.2 lbs. (1.9 kg)                                                                                               |
|                          | Temperature       | Operating: 32 °F to 104 °F / 0 °C to +40 °C                                                                     |
|                          | remperature       | Storage: -4 °F to +176 °F / -20 °C to +80 °C                                                                    |
|                          | Humidity          | Operating / Storage humidity: 20% to 90% (Non Condensing)                                                       |

- 30 bit/pixel (10 bit/component) Deep Color is supported while xvYCC, Lip Sync, 3D, ARC and HEC are not supported. Only HDBaseT output does not support HDCP-compliant DVI signals.

  RJ-45 (HDBaseT connector) is only for Cat5e / Cat6 twisted pair cable. Please do not use it for LAN devices or the like. T568A or T568B straight. For transmission longer than 164 ft. (50 m), Cat6 UTP/STP cable is recommended. The maximum cable distance varies depending on the connected devices and was measured under following conditions:
  - 1080p@60: when IDK's AWG 24 cable was used and signals of 1080p@60 24 bit / pixel (8 bit / component) was input or output.

    The extension distance may not be extended with some device combinations, cabling method, or other manufacturer's cable. Video may be disturbed or may not be output even if
  - signals are within the range mentioned above.

    The maximum extension distance was obtained when IDK's CAT.5E HDC cable was used. The distance may not be extended with some device combinations, cabling method, or
- other manufacturer's cable. Video may be disturbed or may not be output even if signals are within the range mentioned above. Operations may not be stable with some LCD devices; please check the operation beforehand or contact us. The maximum extension distance is the shorter distance of connected HDBaseT product or sink device's maximum extension distance.
- Seamless switching with a black frame.

  The Anti-snow feature automatically fixes snow noise that is a specific symptom of HDCP-compliant signals and mainly occurs at start-up. This feature does not work when snow noise has already occurred during startup or when it occurs due to a bad condition of the transmission line.

  For digital systems, some problems, such as an HDCP authentication error, can often be recovered by physically disconnecting and reconnecting the digital cables. However, the
- Connection Reset feature will fix these problems automatically without the need to physically plug and unplug the cables. It creates the same condition as if the cable were physically disconnected and reconnected. This feature only works for the MSD's output. If other devices are connected between the MSD's output and sink device, this feature may be invalid.

## 10 Troubleshooting

This chapter recommends what to do if you have problems operating the MSD.

In case the MSD does not work correctly, please check the following items first.

- · Are the MSD and all devices plugged in and powered on normally?
- · Are cables connected correctly?
- · Are there no loose connections?
- · Are correct cables supported by devices being used?
- · Are signal specifications of connected devices matched to each other?
- · Are settings of the sink device correct?
- · Are there any close objects that may cause noise?

If the problem still cannot be solved, perform the following actions. Refer to manuals of connected devices as well, since they may possibly be the cause of the problem.

| Problem              | Cause/Check item/Solution                                                                | Page |
|----------------------|------------------------------------------------------------------------------------------|------|
| Video output         |                                                                                          |      |
| Video is not output. | Check the error code in "8.15.2 Sink device status (P.110)". (Since the                  | _    |
|                      | MSD has multiple output connectors, check the error code of the output                   |      |
|                      | connector that does not output video.)                                                   |      |
|                      | Error message: "Not DDC Power"                                                           |      |
|                      | Check if the source device is connected and turned on.                                   |      |
|                      | • Error message: "No Signal"                                                             |      |
|                      | Signal is not input. Check [1] to [5] on the next page                                   |      |
|                      | Error message: "AV Mute Received"                                                        |      |
|                      | A problem may occur in the source device or HDCP authentication. Check [2], [4] and [5]. |      |
|                      | Error message: "HDCP Video Mute"                                                         |      |
|                      | With using a sink device that is not HDCP compliant, only video                          |      |
|                      | without content protection (such as analog input and test pattern) can                   |      |
|                      | be output, and go black if signal with content protection is input. Some                 |      |
|                      | source devices check whether the sink device is HDCP compliant or                        |      |
|                      | not and output video depending on the result. Since the MSD supports                     |      |
|                      | HDCP, output video cannot be output if the sink device is not HDCP                       |      |
|                      | compliant. In that case, you can disable HDCP input from the source                      |      |
|                      | device in "8.6.2 Setting HDCP input (P.55)" in order to display the video.               |      |
|                      | Error message: "Not AVIInfoFrame" or "Dot Clock Over"                                    |      |
|                      | A problem occurs in the source device.                                                   |      |
|                      | Error message: "Channel OFF"                                                             |      |
|                      | Set "7.2 Switching input channel (P.24)" to a value other than "OFF".                    |      |

| Problem                 | Cause/Check item/Solution                                                        | Page       |
|-------------------------|----------------------------------------------------------------------------------|------------|
| Video is not output.    | If no error code is displayed:                                                   | _          |
|                         | Set "8.4.11 Test pattern (P.48)" to a pattern other than "OFF". If any           |            |
|                         | test pattern is not output, check [4] to [6]. If a test pattern is output, the   |            |
|                         | source device may not output video.                                              |            |
| Input video is not      | [1] The set time for monitoring a no-signal input may be too short.              | 55         |
| output.                 | [2] Change the settings of input equalizer (only for HDMI connector.)            | 56         |
|                         | [3] If the source device has multiple output connectors, check the video         | _          |
|                         | output settings of the device.                                                   |            |
| Video is disappeared,   | [4] If using a long cable for input or output, replace it with a 5 m/16.4 ft. or |            |
| interrupted, or has     | shorter cable. Since the MSD has the equalizing function, long cables            |            |
| noise.                  | can be connected, but the MSD may not provide its full performance               |            |
|                         | depending on the cable quality and the connected device. If the                  |            |
|                         | problem is solved by replacing the cable, signal might have been                 |            |
|                         | degraded due to the long haul transmission. We have high-quality                 |            |
|                         | cables, cable boosters and extenders. Please contact us as needed.               |            |
|                         | In case of HDBaseT input, twisted pair cable might be having external            |            |
|                         | noise. Please check twisted pair cable.                                          | 20         |
|                         | [5] When high-speed signal (high resolution: such as UXGA, WUXGA,                |            |
|                         | 1080p; DEEP COLOR signal) are input or output, video may not be                  |            |
|                         | displayed or noise may appear depending on the cable quality and the             |            |
|                         | connected device. If the problem occurs only when a specific input is            |            |
|                         | selected, the problem was caused by the input side. If it occurs for all         |            |
|                         | inputs or only when a test pattern is displayed, the problem was                 |            |
|                         | caused by the output side. Change the resolution to a lower level                |            |
|                         |                                                                                  |            |
|                         | and/or disable Deep color. You can check the resolution and color                | 70 77 70   |
|                         | depth of the input signal in "8.15.1 Input signal status (P.107)" and            | 76, 77, 78 |
|                         | can limit resolution and color depth of input signal according to the            | 40         |
|                         | EDID setting. You can also specify output resolution and check the               | 42         |
|                         | color depth of the output signal in "8.15.2 Sink device status (P.110)"          |            |
|                         | and limit the output signal color depth.                                         | 66         |
| Input video and test    | [6] If you set the output resolution other than "AUTO", check if the             | 42         |
| pattern are not output. | selected resolution is supported by the sink device.                             |            |
|                         | If you select 480i, 576i, or 1080i, video may not be output to sink              |            |
|                         | devices that do not support interlaced signal.                                   |            |
|                         | For TV output resolutions (480i to 1080p), check the vertical                    |            |
|                         | synchronous frequency. PC output resolutions (VGA to QWXGA) may                  |            |
|                         | not be output to LCD TVs.。                                                       |            |
| Video is interrupted.   | If you set automatic detection of input video interruption to "ON", false        | 56         |
|                         | detection may occur. Change the setting to "OFF".                                |            |
| Video is interrupted or | If the problem occurs only with specific digital input, change settings of the   | 56         |
| has noise               | input equalizer.                                                                 |            |

| Problem                   | Cause/Check item/Solution                                                                                                    | Page   |
|---------------------------|----------------------------------------------------------------------------------------------------|--------|
| Video from HDMI/DVI       | If the problem occurs in all input channels or at the time of displaying a test                                                                                                    | _      |
| output is choppy or has   | pattern and a long cable is connected for output, then change the output                                                                                                    |        |
| noise.                    | equalizer setting.                                                                                                    |        |
| Video from HDBaseT        | If the problem occurs in all input channels or at the time of displaying a test                                                                                                    | 20     |
| output is choppy or has   | pattern, the twisted pair cable may be affected by external noise. Check                                                                                                    |        |
| noise.                    | the twisted pair cable.                                                                                                    |        |
| The left, right, top and  | If the problem occurs only when "CROSS HATCH" (a test pattern) is                                                                                                    | 48     |
| bottom sides are cut off. | output, the sink device enlarges and displays the video. Adjust the sink                                                                                                    |        |
|                           | device. If the device does not have the adjusting function, set the video                                                                                                    | 45, 45 |
|                           | size and position of the output.                                                                                                    |        |
|                           | If the problem occurs even if "CROSS HATCH" is output to all outputs,                                                                                                    |        |
| Part of video is cut off  | check [7] to [11].  [7] Check the overscan setting.                                                                                                    | 44     |
| or black is displayed at  | <ul><li>[7] Check the overscan setting.</li><li>[8] Settings of the display position or size are not changed?</li></ul>                                                                                                    | 45, 45 |
| edge(s).                  | <b>Note:</b> Display position and size can be set for each input or output.                                                                                                    | 40, 43 |
| cuge(s).                  | [9] If aspect ratios of the input signal and output resolution do not match,                                                                                                    | 43     |
|                           | video may be cut off automatically or black may be displayed at                                                                                                    | 40     |
|                           | edge(s) depending on settings. If the video is displayed on the full                                                                                                    |        |
|                           | screen by setting the aspect ratio to "FULL", there is no problem. If the                                                                                                    |        |
|                           | aspect ratios are not the same, you can select a) or b) below:                                                                                                    | 44     |
|                           | a) video will be cut off                                                                                                    |        |
|                           | b) black will be displayed at edge(s)                                                                                                    |        |
|                           | [10] For digital input, start position and active area do not have to be set.                                                                                                    |        |
|                           | Only when video edges are cut off 1 to 2 dots, set those items. (For                                                                                                    |        |
|                           | digital input, the total number of horizontal dots cannot be set).                                                                                                    | 59, 60 |
| Black appears at top,     | [11] Does he resolution setting for the PC (You can check it in                                                                                                    |        |
| bottom, right and left on | "Properties" of the PC) and the resolution output from the PC (You                                                                                                    |        |
| PC video or only part of  | can check it in "8.15.1 Input signal status (P.107)" match? If not, set                                                                                                    |        |
| the PC video is           | the EDID and PC resolution. If the copy of the built-in LCD monitor in                                                                                                    | 75, 76 |
| displayed, and the rest   | the laptop is output, the resolution of the LCD monitor is applied for                                                                                                    |        |
| is displayed by scrolling | outputting the video to the external monitor, and black bars may                                                                                                    |        |
| with the mouse.           | appear at edges. The problem can be solved by enlarging the display                                                                                                    |        |
|                           | or displaying only to the external monitor.                                                                                                    |        |
| Video is reduced          | Does the selected aspect ratio of the output resolution and that of the                                                                                                    | 43     |
| vertically or             | connected sink device match? If not, set the aspect ratio of the sink                                                                                                    |        |
| horizontally.             | Check the set aspect ratio of the input signal.                                                                                                    | 43     |
|                           |                                                                                                    | 43     |
|                           | Check the monitor setting of the source device (such as 4:3, 16:9, letter box and the like).                                                                                                    | _      |
| Video flickers.           | Sometimes video flickers might happen when interlace and static video                                                                                                    | _      |
| video illonera.           | signal is input.                                                                                                    |        |
|                           | If interlace signal is input to a sink device that does not support interlace                                                                                                    | 42     |
|                           | signal, the video may blink. Check the output resolution of the sink device.                                                                                                    | 74     |
| PC's dual monitor         | If the monitoring function for no-signal input works, the dual monitor                                                                                                    | 55     |
| cannot be set or the      | function may not operate correctly. In this case, turn the monitoring                                                                                                    | 30     |
| setting is canceled.      | function "OFF".                                                                                                    |        |
| coming is carrolled.      | INDUSTRIAL CONTRACTOR CONTRACTOR |        |

| Problem                   | Cause/Check item/Solution                                                     | Page |
|---------------------------|-------------------------------------------------------------------------------|------|
| It takes a long time to   | If you set the HDCP output to "HDCP INPUT ONLY", some sink devices            | 65   |
| output video after video  | may fail HDCP authentication. In this case, it may temporarily not output     |      |
| nput is switched.         | video and audio when a channel signal without HDCP support is input and       |      |
|                           | then is switched to a channel signal with HDCP support is input. In this      |      |
|                           | case, set the HDCP output setting to "ALWAYS".                                |      |
| Part of the bitmap is cut | If the bitmap resolution and output resolution do not match, the bitmap       | 97   |
| off, or bitmap is not     | may be partially cut off or may not be displayed on the full screen,          |      |
| displayed on the full     | depending on settings of the aspect ratio and display position. In this case, |      |
| screen.                   | set the aspect ratio and display position as necessary.                       |      |
| ●PinP output              |                                                                               | ·    |
| PinP output cannot be     | Set "7.2 Switching input channel (P.24)" to other than "OFF", and set         | _    |
| displayed.                | "8.3.2 PinP output (P.36)" to "ON".                                           |      |
|                           | Settings of the display position or size are not changed?                     | 45   |
| ■Audio output             |                                                                               |      |
| Audio is not output.      | If audio is not output, first check the error code in "8.15.2 Sink device     |      |
| •                         | status (P.110)". (The MSD has multiple output connectors. Find the error      |      |
|                           | code of the output connector that does not output audio.)                     |      |
|                           | Error message: "Audio Mute"                                                   |      |
|                           | Turn " <b>8.9.2 Output mute (P.71)</b> " to "OFF".                            |      |
|                           | Error message: "Not DDC Power"                                                |      |
|                           | Ensure that the source device is connected and turned on.                     |      |
|                           | Error message: "No Signal"                                                    |      |
|                           | Signal is not input. Check [12], [13],and [15]                                |      |
|                           | • Error message: "AV Mute Received"                                           |      |
|                           | There may be problems in the source device side or HDCP                       |      |
|                           | authentication. Check [12].                                                   |      |
|                           | • Error message: "HDCP Audio Mute"                                            |      |
|                           | If the display device or AV amplifier does not support HDCP, only             |      |
|                           | audio without content protection (such as analog input) is output; audio      |      |
|                           | is not output when signal with content protection is input. Some              |      |
|                           | HDMI/DVI devices will check if the connected device is HDCP                   |      |
|                           | compliant and determines whether to output HDCP signals or not. As            |      |
|                           | the MSD is HDCP compliant, audio may not be output if the MSD is              |      |
|                           | connected to a sink device or AV amplifier that does not support              |      |
|                           | HDCP. In this case, disable HDCP input from the input device in <b>*8.6.2</b> |      |
|                           | Setting HDCP input (P.55)".                                                   |      |
|                           | • Error message: "Not AUDInfoFrame"                                           |      |
|                           | There are problems in the source device.                                      |      |
|                           | Error message: "Compressed Audio"                                             |      |
|                           |                                                                               |      |
|                           | LCD monitors may not output compressed audio, such as Dolby                   |      |
|                           | Digital, DTS, and so on. If playing contents with compressed audio            |      |
|                           | (such as Blu-ray disc), check the audio output setting. Audio signal          | 70   |
|                           | output from the source device can be controlled by setting EDID.              | 78   |

| Problem                      | Cause/Check item/Solution                                                                                                    | Page |
|------------------------------|----------------------------------------------------------------------------------------------------|------|
| Audio is not output.         | Error message: "Digital Out OFF"                                                                                                    |      |
|                              | Turn "8.9.3 Audio output connector (P.71)" to other than "ANALOG".                                                                                                    |      |
|                              | • Error message: "Analog Out OFF"                                                                                                    |      |
|                              | Turn "8.9.3 Audio output connector (P.71)" to other than "DIGITAL"                                                                                                    |      |
|                              | • Error message: "DVI Mode"                                                                                                    |      |
|                              | Turn "8.8.1 Output mode (P.63)" to other than "DVI MODE".                                                                                                    |      |
|                              | If the sink device does not support HDMI signal, the MSD outputs DVI                                                                                                    |      |
|                              | signal automatically. Check which signal is supported by the sink                                                                                                    |      |
|                              | device.                                                                                                    |      |
|                              | Error message: "Channel OFF"                                                                                                    |      |
|                              | Turn " <b>7.2 Switching input channel (P.24)</b> " to a value of other than                                                                                                    |      |
|                              | "OFF"                                                                                                    |      |
|                              | If any error code is not displayed:                                                                                                    |      |
|                              | Check [12] to [15]. The source device may not be outputting audio.                                                                                                    |      |
| Audio is not output.         | [12] Is video being output correctly? If not, check [1], [2], [4] and [5].                                                                                                    | _    |
|                              | [13] Is DVI signal output from the source device? You can check the input                                                                                                    |      |
|                              | signal type in " <b>8.15.1 Input signal status (P.107)</b> ". DVI signal may be                                                                                                    |      |
|                              | output depending on EDID settings.                                                                                                    | 77   |
|                              | [14] Is audio format being used supported by the connected sink device or                                                                                                    | 107  |
|                              | AV amplifier input? LCD monitors, especially, may not output 88.2                                                                                                    | 101  |
|                              | kHz or more sampling frequency of linear PCM and compressed                                                                                                    |      |
|                              | audio (such as Dolby Digital, DTS, and so on). Audio signal output                                                                                                    |      |
|                              | from the source device can be controlled by setting EDID.                                                                                                    | 78   |
|                              |                                                                                                    |      |
|                              | [15] If the source device has multiple output connectors, check the audio                                                                                                    |      |
| Accelia in acceptance former | output settings of the selected output device.                                                                                                    | 00   |
| Audio is output from         | If compressed audio (such as Dolby Digital, DTS, and so on) is input,                                                                                                    | 69   |
| digital output               | analog audio is not output. You can check the input audio type in "8.15.1                                                                                                    | 78   |
| connectors but not from      | Input signal status (P.107)".                                                                                                    |      |
| analog output                | Ensure that terminal block is connected and there is no wrong cabling.                                                                                                    | 21   |
| connectors.                  | If the content we should be a section of the state of the state of the | 40   |
| Audio is output from         | If the output resolution is set to a value other than "AUTO", make sure that                                                                                                    | 42   |
| analog output                | the resolution that can be output from the sink device or AV amplifier is                                                                                                    |      |
| connectors but not from      | selected. If a PC output resolution (VGA to QWXGA) is selected, some                                                                                                    |      |
| digital output               | sink devices and AV amplifiers cannot output audio.                                                                                                    |      |
| connectors.                  |                                                                                                    | 70   |
| Compressed audio             | Compressed audio input is controlled (EDID settings) by factory default. If                                                                                                    | 78   |
| (such as Dolby Digital,      | using compressed audio, change the EDID setting.                                                                                                    |      |
| DTS) is not output from      | In order to output compressed audio of multi-channel, set the number of                                                                                                    | 79   |
| the source device.           | speakers.                                                                                                    |      |
|                              | Check the audio output settings of the source device.                                                                                                    | _    |

| Problem                  | Cause/Check item/Solution                                                                               | Page   |
|--------------------------|----------------------------------------------------------------------------------------------------|--------|
| Multi-channel audio is   | In order to output multi-channel audio, set the number of speakers.                                     | 79     |
| not output.              |                                                                                                    |        |
| Only audio of a specific | Is "DOWN MIX" is set for multi-channel audio output?                                                    | 72     |
| scene is not output from | For multi-channel audio, since channels changes depending on scenes,                                    |        |
| digital input            | audio may not output if audio is not included in the set channel.                                       |        |
| ●Key operation           |                                                                                                    |        |
| Keys do not operate.     | Make sure that keys are not locked.                                                                     | 25     |
|                          | Immediately after start-up, all keys are disabled until the connection of the sink device is completed. | 24     |
| ●WEB browser operatio    | n                                                                                                    |        |
| WEB menu is not          | Make sure that IP address which input to address bar matches the MSD IP                                 | 29     |
| displayed.               | address setting or not.                                                                                 |        |
|                          | Make sure that LAN setting of the MSD.                                                                  | 85     |
|                          | Depending on the configuration, loop issue is happened.                                                 | 84     |
| Settings are not saved   | Some WEB menu must press "SET" button to save or reflect setting to the                                 | 30     |
| or reflected to the MSD. | MSD.                                                                                                    |        |
| ●Communication comma     | and control                                                                                             |        |
| Communication            | Are the following items set correctly?                                                                  | 84     |
| command control from     | For RS-232C: baud rate and data length                                                                  | 85, 86 |
| the PC to the MSD        | For LAN: IP address or subnet mask                                                                      |        |
| cannot be performed.     | The MSD cannot be controlled from HDC transmitter or receiver's                                         | 81     |
|                          | RS-232C connectors.                                                                                     |        |
|                          | In case of RS-232C communication, please make sure terminal block is                                    | 21     |
|                          | connected and there is no wrong cabling.                                                                |        |
| Others                   |                                                                                                    |        |
| Input signal temporarily | When the CEC connection changes, EDID may change. In this case, input                                   | 66     |
| disappear when input     | signal is interrupted. Check the connection settings.                                                   |        |
| channel is switched.     |                                                                                                    |        |
| Devices cannot be        | Are HDMI cables supporting CEC being used?                                                              | 66     |
| controlled through       | To use CEC, enable HDMI link control of the connected devices                                           |        |
| CEC.                     | (such as LCD TVs, Blu-ray recorder, and so on).                                                         |        |

If additional assistance is required, please perform the following tests and then contact us.

- 1. The problem occurs at all connectors?
- 2. Connect the devices using genuine cables without connecting the MSD.

The problem still cannot be solved? Please contact us for assistance.

#### User Guide of MSD-402

Ver.1.7.0

Issued on: 8 August 2023

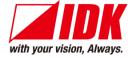

Headquarters IDK Corporation

7-9-1 Chuo, Yamato-shi, Kanagawa-pref.

242-0021 JAPAN

TEL: +81-46-200-0764 FAX: +81-46-200-0765

Email: idk\_eng@idk.co.jp URL: www.idkav.com

**USA** IDK America Inc.

72 Grays Bridge Road Suite 1-C, Brookfield, CT 06804

TEL: +1-203-204-2445

Email: sales@idkav.com URL: www.idkav.com

Europe IDK Europe GmbH

Lise-Meitner-Str. 6, D-40878 Ratingen

TEL: +49-2102-578-301-0

Email: info@idkav.eu URL: www.idkav.com

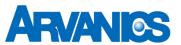

Product information Arvanics Corporation

**Support** 7-9-1 Chuo, Yamato-shi, Kanagawa-pref.

242-0021 JAPAN

TEL: +81-46-259-6920 FAX: +81-46-259-6930

Email: <u>info@arvanics.com</u> URL: <u>www.arvanics.com</u>

Information in this document is subject to change without notice. ©2016 IDK Corporation, all rights reserved. All trademarks mentioned are the property of their respective owners.